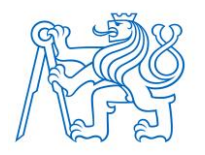

**ČESKÉ VYSOKÉ UČENÍ TECHNICKÉ V PRAZE FAKULTA BIOMEDICÍNSKÉHO INŽENÝRSTVÍ Katedra informačních a komunikačních technologií v lékařství**

# **Ambulantní informační systém pro správu pacientských dat řešený pomocí webové aplikace**

# **Information system for patient data management using web application**

Bakalářská práce

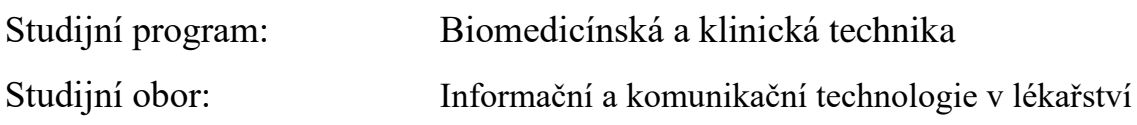

Autor práce: Antonín Rameš Vedoucí práce: Ing. David Jirsa

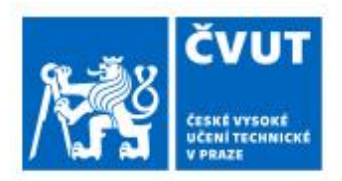

# ZADÁNÍ BAKALÁŘSKÉ PRÁCE

# I. OSOBNÍ A STUDIJNÍ ÚDAJE

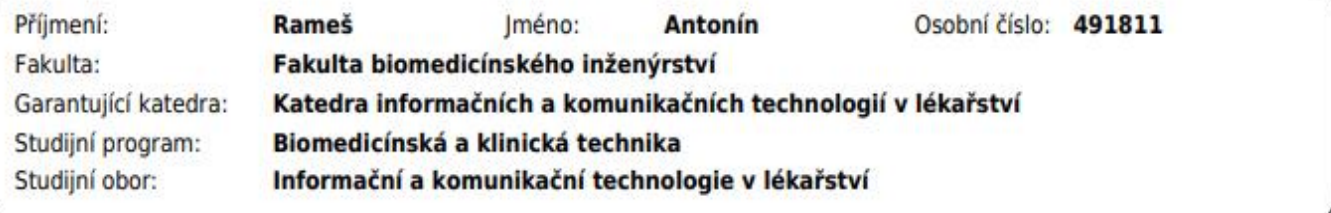

# II. ÚDAJE K BAKALÁŘSKÉ PRÁCI

#### Název bakalářské práce:

Ambulantní informační systém pro správu pacientských dat řešený pomocí webové aplikace

Název bakalářské práce anglicky:

#### Information system for patient data management using web application

Pokyny pro vypracování:

Provedte rešerši aktuálního stavu v ČR a v EU elektronicky vedené zdravotnické dokumentace pacientů (jak na ni nahlíží platná legislativa / GDPR, jak zapadá do státní strategie eHealth aj.). Vytvořte webovou aplikaci pro správu zdravotnické dokumentace pacientů. Aplikace vytvořte tak, aby reflektovala platnou legislativu a aby bylo s daty korektně nakládáno. Aplikace bude umožňovat vytvoření nové karty pacienta, bude kontrolovat korektnost rodného čísla / zda není již v systému, bude umožňovat zadávat Status praesenc, anamnézu, aktuální / dlouhodobou diagnózu (řešeno přes našeptávač diagnóz (dle klasifikace MKN). Veškeré informace o pacientovi bude možné následně zaslat emailem. Provedte analýzu zabezpečení Vámi vytvořené aplikace z pohledu kyberbezpečnosti.

Seznam doporučené literatury:

[1] MÜNZ, Jan, Informační technologie ve zdravotnictví: informační systémy., V Praze: České vysoké učení technické, 2011, ISBN 978-80-0104-720-0

[2] ŘEZÁČ, Jan., Web ostrý jako břitva: návrh fungujícího webu pro webdesignery a zadavatele projektů., ed. 2., [Brno]: House of Řezáč, 2016, ISBN 978-80-270-0644-1

Jméno a příjmení vedoucí(ho) bakalářské práce:

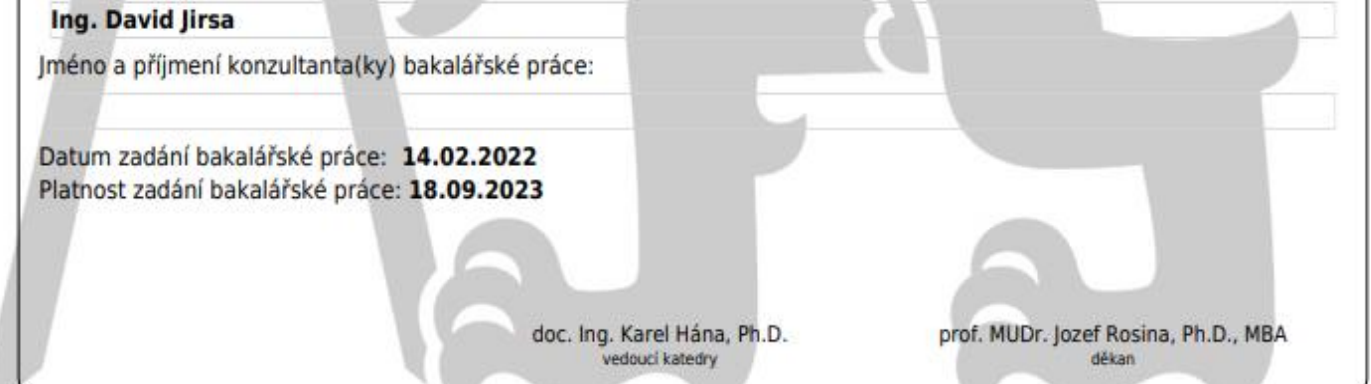

# **PROHLÁŠENÍ**

Prohlašuji, že jsem práci s názvem "Ambulantní informační systém pro správu pacientských dat řešený pomocí webové aplikace " vypracoval samostatně a použil k tomu úplný výčet citací použitých pramenů, které uvádím v seznamu přiloženém k práci.

Nemám závažný důvod proti užití tohoto školního díla ve smyslu §60 Zákona č.121/2000 Sb., o právu autorském, o právech souvisejících s právem autorským a o změně některých zákonů (autorský zákon).

V Kladně dne 09.05.2022 .….………...…………………….

Antonín Rameš

# **Abstrakt**

Bakalářská práce se zabývá vývojem webové aplikace pro vedení lékařské dokumentace pacienta a zkoumáním dané problematiky. Aplikace byla vyvíjena pomocí nástroje .Net a programovacího jazyka C#. Výstupem je aplikace, která umožňuje vedení zdravotnické dokumentace a její zasílání na email pacienta. Součástí práce je popis návrhu, implementace a ukázka základních funkcionalit aplikace.

# **Klíčová slova**

lékařské dokumentace, E-Health, .Net, webová aplikace, ambulantní informační systém

# **Abstract**

The bachelor's thesis deals with the development of a web application for the management of electronic health records and the study of the issue. The application was developed using the .Net tool and the C # programming language. The output is an application that allows the management of medical documentation and its sending to the patient's email. Part of the work is a description of the design, implementation and a demonstration of the basic functionality of the application.

# **Keywords**

health record, E-Health, .Net, web application, ambulatory information system

# **PODĚKOVÁNÍ**

Rád bych poděkoval panu Ing. Davidu Jirsovi za vedení Bakalářské práce a za jeho ochotu při spolupráci.

# Obsah

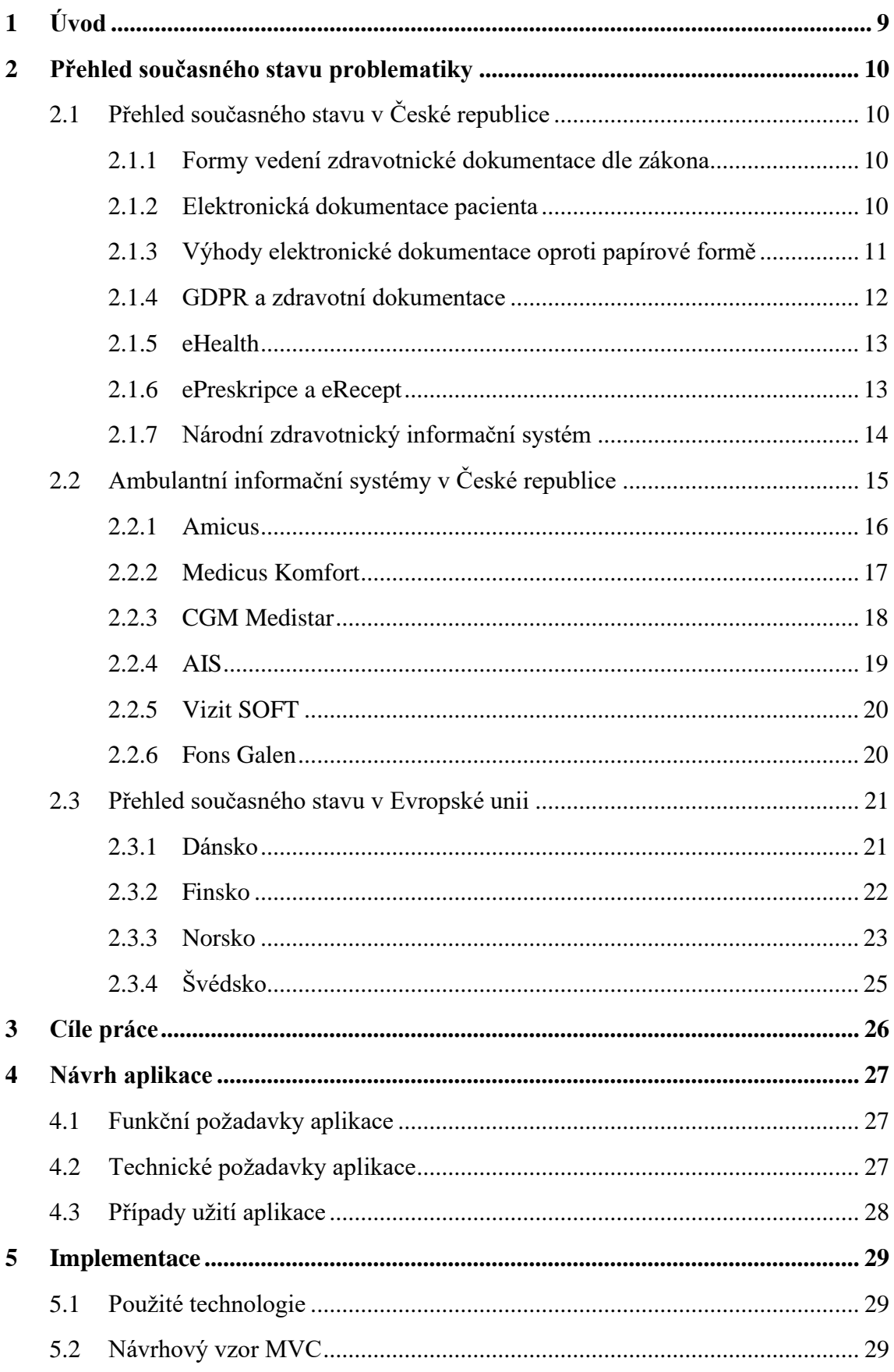

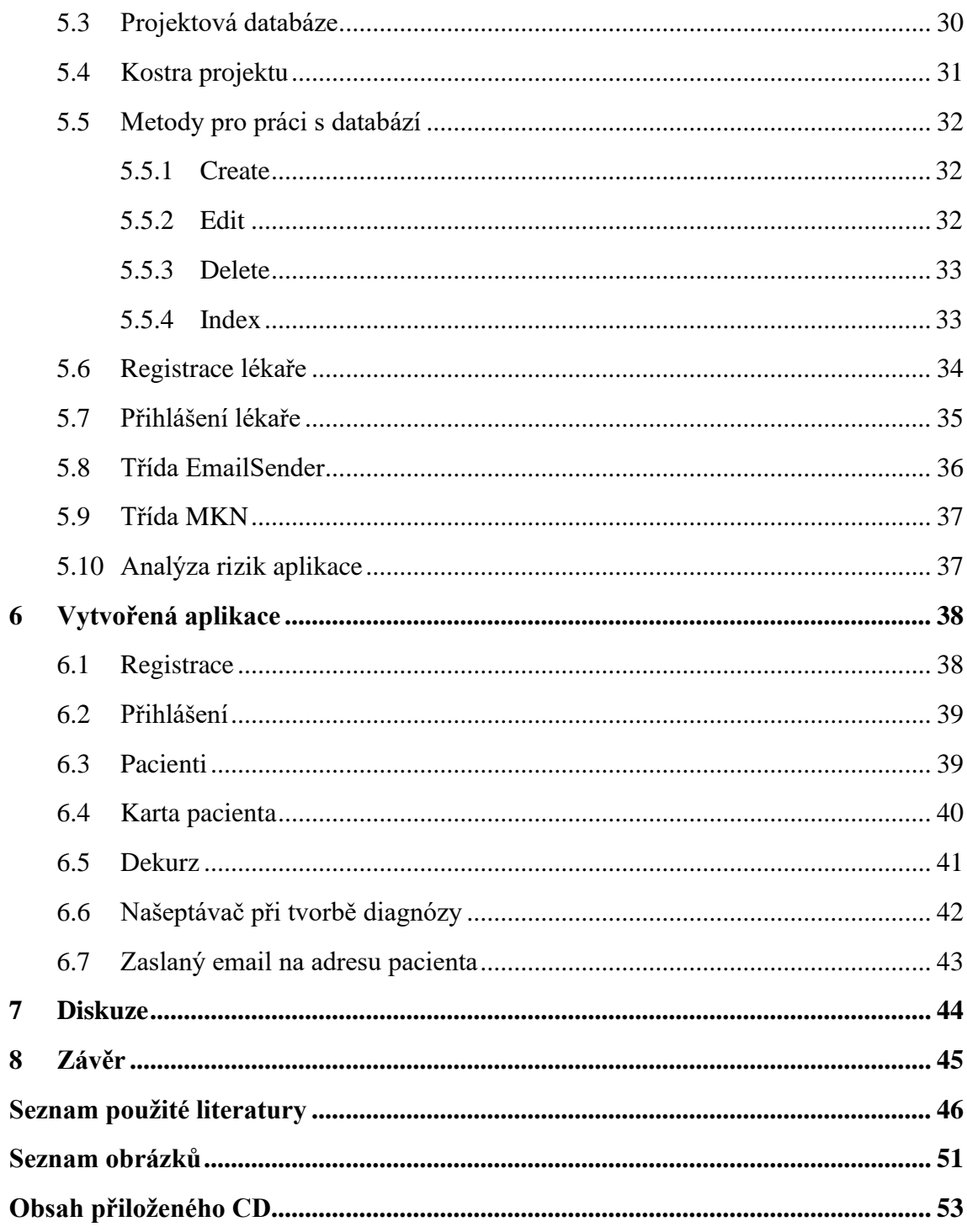

# <span id="page-8-0"></span>**1 Úvod**

V současnosti je zdravotnická dokumentace převážně vedena v elektronické podobě. Vedení zdravotnické dokumentace upravuje zákon 98/2012 o zdravotnické dokumentaci. Elektronická zdravotnická dokumentace je vedena pomocí informačních systémů, které jsou navrženy tak, aby splňovaly platnou legislativu.[1]

Ambulantní informační systém slouží k elektronické evidenci a administraci dokumentace pacientů. Systém většinou nachází své uplatnění v ordinacích, rehabilitačních střediscích nebo u poliklinik. Systém ulehčuje zdravotnickým pracovníkům správu zdravotnické dokumentace. Většina systému je dnes vybavena nadstandardními funkcemi, jako je například modul pro vydávání eReceptu, evidenci faktur nebo správu očkování. Systémy jsou většinou navrženy tak, aby jejich ovládání bylo co nejvíce intuitivní a zároveň, aby lékařům poskytovalo co nejkomplexnější řešení pro evidenci pacientské dokumentace. Mezi hlavní výhody elektronicky vedené zdravotnické dokumentace patří především přehlednost, snadné uskladnění (není potřebovat skladovat záznamy v nemocničních prostorech), jednoduché zálohování pacientských dat a snížení nákladů (papír, toner, složky a kartotéky) ordinace. Další z výhod je snadné dohledání toho, kdo s dokumentací pracoval a jak s ní manipuloval.

Práce se zabývá problematikou elektronicky vedené zdravotnické dokumentace pacienta a zkoumáním již dostupných ambulantních informačních systémů. V praktické části se práce zabývá vývojem online ambulantního informačního systému a analýzou zabezpečení aplikace z pohledu kyberbezpečnosti.

# <span id="page-9-0"></span>**2 Přehled současného stavu problematiky**

V této kapitoly je zpracován přehled současného stavu elektronicky vedené zdravotnické dokumentace v České republice a Evropské unii (EU).

# <span id="page-9-1"></span>**2.1 Přehled současného stavu v České republice**

V této kapitole je popsán současný stav elektronické zdravotnické dokumentace a způsob jejího vedení dle platné legislativy. Dále jsou v této kapitoly popsány ambulantní informační systémy, za pomoci kterých je zdravotnická dokumentace vedena.

#### <span id="page-9-2"></span>**2.1.1 Formy vedení zdravotnické dokumentace dle zákona**

V České republice je dle zákona 372/2011 Sb., o zdravotních službách a podmínkách jejich poskytování možné vést zdravotnickou dokumentaci v *listinné nebo elektronické podobě nebo v kombinaci obou těchto podob. Elektronickou podobou rozumíme, že je zdravotnická dokumentace pořizována, zpracovávána, ukládána a zprostředkovávána v digitální formě s využitím informačních technologií*. [2]

Elektronický zdravotní záznam je karta pacienta, která je vedená v digitální podobě. Definice elektronického zdravotního záznamu je uvedena v České národní normě, která je zaměřena na zdravotnickou informatiku (ČSN EN 13606-1): *Zdravotní záznamy jsou v současnosti zavedenou součástí klinické praxe. Tyto záznamy obsahují důležité informace pro léčebnou péči a užívají se různými způsoby pro různé účely. Snahou je reprezentovat tyto záznamy na elektronickém médiu tak, aby byly zpracovatelné počítačovým systémem. Elektrický zdravotní záznam je pak možné chápat jako technologický prostředek pro dokumentaci léčebného procesu.* [3]

#### <span id="page-9-3"></span>**2.1.2 Elektronická dokumentace pacienta**

Elektronická dokumentace pacienta představuje způsob vedení pacientské dokumentace v digitální podobě pomocí informačních technologií. Tento způsob administrace zefektivňuje a zjednodušuje vedení pacientských záznamů. Oproti vedení dokumentace v papírové podobě má tato forma vedení spoustu výhod, jak pro poskytovatele zdravotní péče, tak pro samotné pacienty. Mezi hlavní přínosy pro poskytovatele zdravotní péče se řadí rychlé a snadné vyhledání potřebného záznamu, snížení nutnosti duplicitních vyšetření (především anamnéz) a získání přehledné historie pacienta. Mezi hlavní přínosy pro pacienty patří rychlejší stanovení diagnózy a tím zrychlené zahájení potřebné léčby, usnadnění komunikace mezi pacientem a lékařem nebo možnost kdykoliv nahlédnout do elektronické dokumentace. [4]

#### <span id="page-10-0"></span>**2.1.3 Výhody elektronické dokumentace oproti papírové formě**

Elektronická dokumentace disponuje velkým počtem výhod. Hlavní výhodou jsou menší nároky na skladování, přehlednější organizace a snazší správa záznamů. Další z výhod je snadná autentizace personálu. V České republice mohou dle zákona 372/2011 Sb. poskytovatelé zdravotní péče vést zdravotnickou dokumentaci pouze v elektronické formě, ale musejí splňovat následující podmínky:

- *technické prostředky použité k uložení záznamů v elektronické podobě zaručují, že údaje v provedených záznamech nelze dodatečně modifikovat; technickými prostředky jsou organizačně-technická opatření, informační systémy, technické zařízení a vybrané pracovní postupy,*
- *informační systém, ve kterém je vedena zdravotnická dokumentace v elektronické podobě, eviduje seznam identifikátorů záznamů v elektronické dokumentaci pacientů vedené poskytovatelem a umožňuje jeho poskytování dálkovým přístupem,*
- *bezpečnostní kopie datových souborů jsou prováděny nejméně jednou za pracovní den,*
- *před uplynutím doby životnosti zápisu na technickém nosiči dat je zajištěn přenos na jiný technický nosič dat,*
- *uložení kopií pro dlouhodobé uchování musí být provedeno způsobem znemožňujícím provádět do těchto kopií dodatečné zásahy; tyto kopie jsou vytvářeny nejméně jednou za kalendářní rok,*
- *při uchovávání kopií pro dlouhodobé uchování na technickém nosiči dat je zajištěn přístup k těmto údajům pouze oprávněným osobám a je zajištěna jejich*

*čitelnost nejméně po dobu, která je stanovena pro uchování zdravotnické dokumentace,*

- *dokumenty v listinné podobě, které jsou součástí zdravotnické dokumentace a které vyžadují podpis osoby, jež není zdravotnickým pracovníkem nebo jiným odborným pracovníkem, musí být převedeny do elektronické podoby, která se podepíše uznávaným elektronickým podpisem osoby, která převod provedla; dokument v listinné podobě se uchová,*
- *výstupy ze zdravotnické dokumentace lze převést do listinné podoby autorizovanou konverzí dokumentů,*
- *informační systém, ve kterém je vedena zdravotnická dokumentace, musí umožňovat vytvoření speciální kopie uložené zdravotnické dokumentace ve formátu čitelném a zpracovatelném i v jiném informačním systému.* [2]

Kvůli náročnosti na splnění těchto podmínek je pro spoustu poskytovatelů zdravotní péče výhodnější vést lékařskou dokumentaci v kombinované formě. Záznamy se vytvářejí elektronicky a dále se tisknou, vytištěné záznamy se fyzicky podepisují a uchovávají se v tištěné podobě. Tento způsob vedení snižuje výhody a efektivní využití čistě elektronické dokumentace, ale pro spoustu poskytovatelů zdravotní péče je výhodnější především z finančního hlediska. [2]

#### <span id="page-11-0"></span>**2.1.4 GDPR a zdravotní dokumentace**

GDPR je právní rámec ochrany osobních údajů, který je platný po celém území EU. Cílem tohoto právního rámce je hájení práv občanů EU proti neoprávněnému zacházení s jejich osobními údaji nebo daty. Hlavním cílem GDPR je informovat občana o tom, jaké osobní údaje poskytuje, jak s nimi bude nakládáno a umožnit zpětné odebrání poskytnutých údajů (existují výjimky, kde tomu tak není). [5]

Toto nařízení se vztahuje i na způsob vedení zdravotnické dokumentace pacienta, a především na její manipulaci mezi jednotlivými poskytovateli zdravotní péče. Ve zdravotnictví jsou často využívány kromě obecných osobních údajů i citlivé osobní údaje. Mezi citlivé osobní údaje lze zařadit informace o zdravotním stavu, genetické údaje nebo biometrické údaje. Na tyto údaje se vztahují přísnější pravidla a podmínky

pro jejich zpracování. Hlavní výjimkou ve způsobu zpracování osobních údajů je především nemožnost výmazu pacientské dokumentace, na které se GDPR neuplatňuje z důvodu povinností řídit se zákonem č. 98/2012 o zdravotnické dokumentaci. [6]

#### <span id="page-12-0"></span>**2.1.5 eHealth**

Elektronizace zdravotnictví neboli eHealth je obor lékařské informatiky, který se zabývá organizací a poskytováním zdravotnických služeb pomocí informačních a komunikačních technologií. Hlavním cílem tohoto oboru je nadnárodní propojení elektronického zdravotnictví. Hlavní komponentou eHealth jsou nemocniční informační systémy (NIS). Tyto systémy slouží k pokrytí administrativních, finančních a klinických aspektů nemocnice. Další nedílnou součástí eHealth je telemedicína, která se především zaměřuje na poskytování zdravotní péče na dálku. Hlavní okruhy působení telemedicíny jsou přenos informací, vzdálené monitorování pacienta(telemonitoring) a telemedicínské poradenství.[7]

#### **Nevýhody a rizika eHealth**

Mezi největší rizika eHealth patří především zabezpečení nemocničních systémů z pohledu samotných poskytovatelů zdravotní péče. Dle průzkumu Národního úřadu pro kybernetickou a informační bezpečnost (NÚKIB) investují zdravotnické zařízení pouze 0-5 % svého rozpočtu do kybernetického zabezpečení. Tento fakt má za následek především zastaralé počítače, na nichž běží již nepodporovaný operační systém nebo málo zaškolený personál, který může nedopatřením zapříčinit napadení systému (phising, podvodný email). [8]

Mezi nevýhody patří především počáteční náklady do informačních a komunikačních systémů a nutnost zaškolení personálu, jenž bude systémy využívat.

#### <span id="page-12-1"></span>**2.1.6 ePreskripce a eRecept**

Elektronická preskripce je v České republice stanovena jako povinná od začátku roku 2018. Každé zdravotní zařízení musí vydávat recepty pouze elektronicky. O správu a řízení ePreskripce se stará státní ústav pro kontrolu léčiv (SÚKL). K evidenci elektronických předpisů léků bylo vytvořeno centrální uložiště elektronických receptů (CÚER). V tomto uložišti jsou evidovány veškeré vystavené elektronické předpisy.

K identifikaci eReceptu se využívá dvanáctimístní unikátní řetězec, který může být zobrazen alfanumericky, ale také v čárovém nebo QR kódu. Recept, který je vystaven lékařem se ukládá v centrálním uložišti elektronických receptů (CÚER). Hlavními podmínkami pro elektronický předpis léků je podepsání receptu ePodpisem a získání identifikátoru léku z CÚER. Po vystavení léku předá lékař pacientovi identifikátor léku pomocí papírové průvodky, SMS, Emailu nebo skrze mobilní nebo webovou aplikaci. [9]

Pro předání identifikátoru léků pomocí aplikace vytvořil SÚKL aplikaci s názvem eRecept, která umožňuje uživatelům přístup k historii jejich medikace a skrze kterou mohou uplatňovat předepsané recepty. Pro přístup k webové aplikace je potřeba vlastnit elektronický občanský průkaz nebo mít zřízený účet IdentitaObčana. Po úspěšném přihlášení do webové aplikace a provedení potřebných změn je uživateli umožněno využívat mobilní aplikaci. Mobilní aplikace je dostupná pro zařízení s operačním systémem Android a IOS. [10]

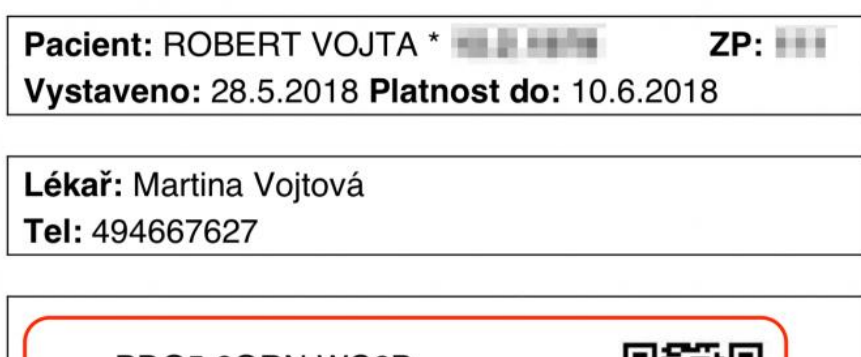

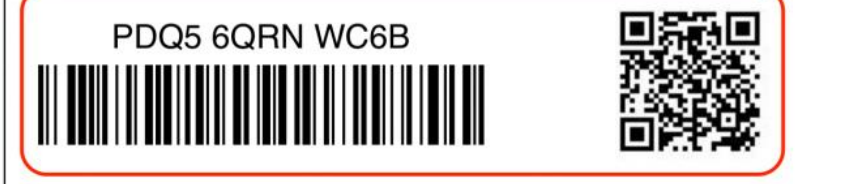

#### PARALEN 500 500MG TBL NOB 24

množství: 1x úhrada: pacient dávkování: 1-0-1

Obr. 1: Ukázka elektronického receptu. Zdroj: [22]

#### <span id="page-13-0"></span>**2.1.7 Národní zdravotnický informační systém**

Národní zdravotnický informační systém (NZIS) je jednotný, celostátní zdravotnický systém, ve kterém jsou shromažďována a statisticky zpracovávána zdravotní data obyvatel České republiky. Shromažďovaná data jsou získávána od poskytovatelů zdravotní péče a povinně hlášena do národních registrů. Zřizovatelem NZIS je ministerstvo zdravotnictví České republiky. O správu systému se stará Ústav zdravotnických informací a statistiky (ÚZIS), který spolupracuje s nadnárodními společnostmi, jako je například celosvětová zdravotní organizace WHO. Mezi hlavní úkoly systému patří:

- Vytváření zdravotní politiky státu,
- Shromažďování informací o kvalitě zdravotní péče a rozsahu poskytovaných zdravotních služeb státu,
- Statistické vyhodnocení získaných dat

Národní zdravotní registry slouží k evidenci statistických údajů o vybraných onemocněních. Hlavní myšlenkou rozdělení záznamů dle registrů je sledování stavu obyvatelstva, kteří daným onemocněním disponují. Záznamy v registrech jsou anonymní a neobsahují osobní údaje pacienta, ale pouze data o jednotlivých hlášeních ze strany poskytovatelů zdravotní péče. Nahlášená data jsou rozdělena a zpracovávána v patřičných registrech, vybrané registry jsou znázorněny níže: [11]

- Národní onkologický registr
- Národní registr kloubních náhrad
- Národní registr nemocí z povolání
- Národní registr léčby uživatelů drog
- Národní registr intenzivní péče

# <span id="page-14-0"></span>**2.2 Ambulantní informační systémy v České republice**

Ambulantní informační systém je komplexní systém, který je využíván ke kompletní správě a administraci ordinace. Systémy umožňují vedení elektronické evidence pacienta a poskytují celou řadu nadstandartních funkcionalit, mezi které můžeme zařadit telekonzultace, správu očkování nebo tvorbu elektronických receptů či neschopenek. Hlavní výhody systémů jsou snadná a přehledná správa kompletních úkonů ordinací, která je zakomponovaná v jednom komplexním systému. Kvůli komplexnosti většiny poskytovaných systému není potřeba separátního používání programů pro správu pacientů, evidenci tržeb nebo nástrojů pro komunikaci mezi poskytovateli zdravotní péče. Tato kapitola se zabývá výčtem nejčastěji využívaných ambulantních systémů v České republice.

#### <span id="page-15-0"></span>**2.2.1 Amicus**

Amicus je desktopový ambulantní informační systém, který poskytuje komplexní řešení pro správu pacientské dokumentace a administrativu ordinace. Systém nabízí volitelná rozšíření, za pomoci kterých si může každá ordinace systém nakonfigurovat dle vlastních preferencí. Systém lze například rozšířit o elektronickou evidenci tržeb, bezkontaktní platební terminál nebo o elektronické odesílání neschopenek. Dále Amicus nabízí rozšíření o systém elektronické čekárny Neklepat CZ, který slouží k organizaci a vyvolávání pacientů v čekárně. Veškeré nadstandartní rozšíření systému lze zakoupit formou měsíčního předplatného.

Základní verze systému zahrnuje kompletní řešení administrace ordinace, ale již nezahrnuje vedení čistě elektronické dokumentace pacienta, pro kterou je potřeba systém rozšířit o modul eParafa. Cena licence pro využívání systému Amicus je 13 250 Kč bez DPH. [12]

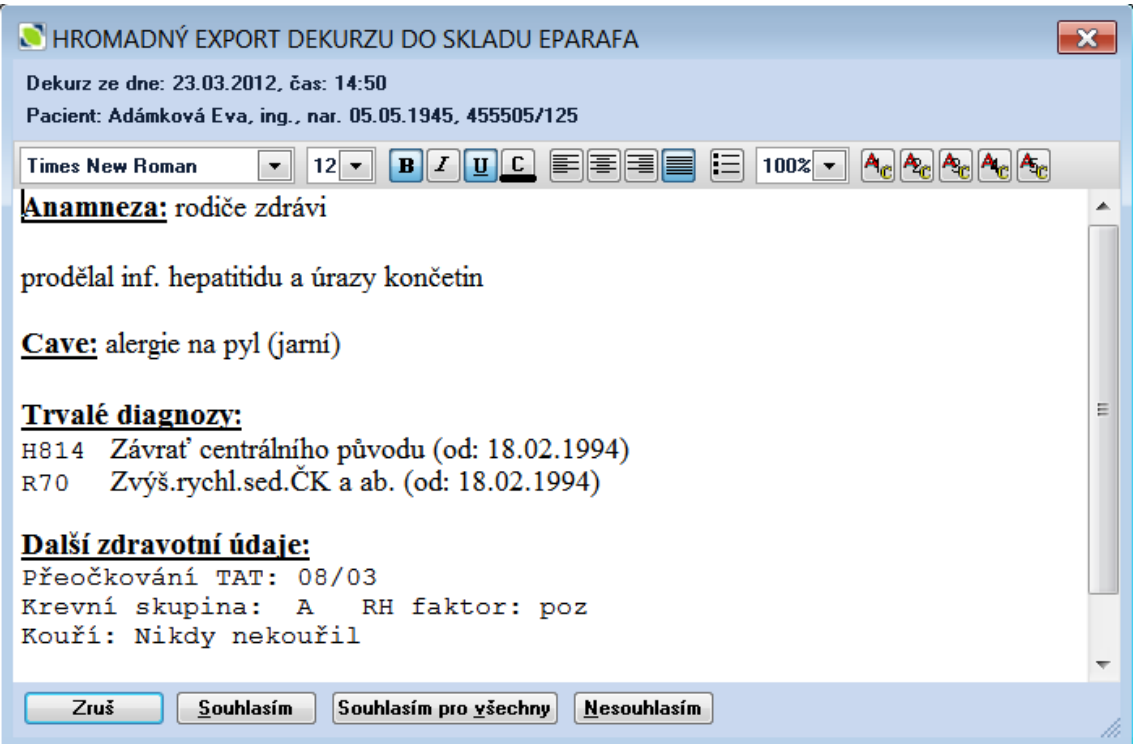

Obr. 2: Export dekurzu v systému Amicus. Zdroj: [23]

#### <span id="page-16-0"></span>**2.2.2 Medicus Komfort**

Medicus Komfort je desktopový ambulantní informační systém, který je jeden z nabízených a nejvíce komplexních verzí systému Medicus. Mezi základní funkce systému patří vedení kartotéky pacientů, objednávací kalendář, možnost elektronického podpisu dekursu, správa přístupových práv, tvorba lékařských zpráv nebo tisk faktur. Systém lze dále rozšířit a nadstandartní funkce mezi které patří například tvorba a evidence elektronický receptů, kontrola registrace pacienta nebo o finanční správu tržeb. Výrobce tohoto systému dále vybudoval síť Medical Net, která poskytuje stabilní a zabezpečenou komunikaci mezi pracovníky lékařských zařízeních. Medicus Komfort je kompatibilní a propojitelný s více než 50 ti lékařskými přístroji. Naměřené hodnoty přístrojů lze automaticky evidovat laboratorních testech pacienta nebo v jeho dekurzu. Cena licence pro využívání systému Medicus Komfort je 35 901 Kč včetně DPH. [13]

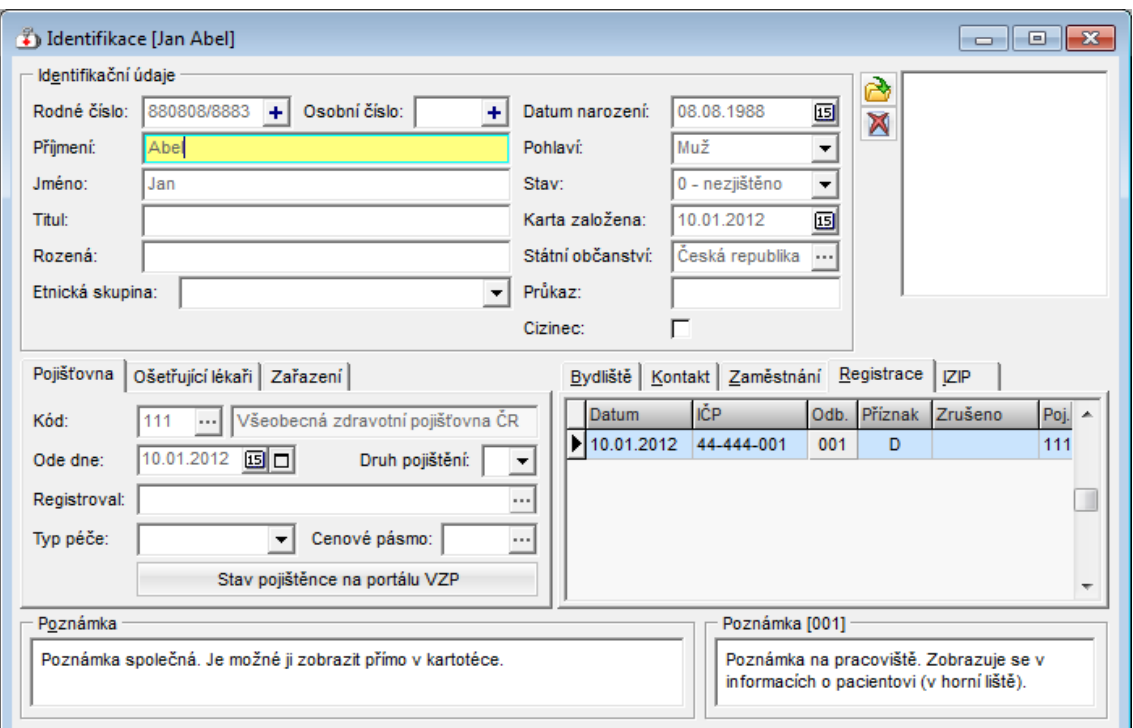

Obr. 3: Vytvoření karty pacienta v systému Medicus Comfort. Zdroj: [24]

#### <span id="page-17-0"></span>**2.2.3 CGM Medistar**

CGM Medistar je ambulantní informační systém řešený formou webové aplikace. Systém umožňuje vedení zdravotnické dokumentace v elektronické podobě, zpracování a evidenci laboratorních testů pacienta, elektronickou komunikaci se zdravotními pojišťovnami, vystavení elektronických receptů a vytváření elektronických neschopenek. Systém lze dále rozšířit o nadstandartní funkcionality jako jsou například kvalifikovaná časová razítka nebo telekonzultace. Systém lze zakoupit formou měsíčního předplatného, jehož cena je 1290 Kč/měsíc bez DPH.

| <b>CGM MEDISTAR</b> |                                           | <b>PLOCHA</b>                        | <b>PACIENT</b>                                                                      | <b>KALENDÁŘ</b>                                                                                                    | PŘEHLEDY      | VYÚČTOVÁNÍ        |                    | ČÍSELNÍKY                                                      |                    | <b>NASTAVENÍ</b>                                                     | Ó       |          | $\mathbf{X}$ ? | G        |
|---------------------|-------------------------------------------|--------------------------------------|-------------------------------------------------------------------------------------|----------------------------------------------------------------------------------------------------|---------------|-------------------|--------------------|----------------------------------------------------------------|--------------------|----------------------------------------------------------------------|---------|----------|----------------|----------|
| Dekurz              | Hmotnost, výška                           | Tlak, puls                           | <b>EKG</b>                                                                          | Ostatní měření                                                                                                    |               |                   |                    |                                                                | $\equiv$           | 団<br>茶                                                               |         |          | <b>(小)</b>     | $\times$ |
| Anam. üdaje         | <b>EKG</b>                                |                                      |                                                                                     |                                                                                                    | Zatěžové EKG  | <b>Holter EKG</b> | <b>Klidove EKG</b> |                                                                |                    | Semorádová Drahomíra<br>8960252785                                   | ZP: 111 | eKontrol |                |          |
| Měření              | <b>Klidové EKG</b><br>17.12.2021 10:39:02 |                                      | <b>Klidové EKG</b><br>Vyšetření: 17.12.2021 10:39:02                                |                                                                                                    |               |                   | ത                  | 面                                                              |                    | Věk: 32 r. 1 m. 23 d.<br>$\bigcap$ Adresa pacienta neuvedena.        |         |          |                |          |
| Prohlídky           | <b>Holter EKG</b>                         |                                      | COAR IN AN I ARE VT VO<br>small S in : V2                                           |                                                                                                    |               |                   |                    |                                                                | $\mathcal{C}$      | Telefon pacienta neuveden.                                           |         |          |                |          |
| Laboratoř           | 16.12.2021 16:34:07                       |                                      | deep S in : I AVL V6                                                                | ST depression in : III AVF V3 V4 V5 V6<br>no ORS-T evaluation because of reversed limb electrodes<br>OT-Dispersion : Std 1 ms Max 2 ms from 8/8 |               |                   |                    |                                                                | Domovská ordinace: | MUDr. Adam Úspěšný, praktický lékař                                  |         |          |                |          |
| Nálezy              |                                           |                                      | leads<br>QT dispersion : Std 0 ms Max 2 ms from 6/6<br>CH-leads                     |                                                                                                    | <b>Status</b> | Dokumenty         |                    |                                                                | meně $\wedge$      |                                                                      |         |          |                |          |
| Preskripce          |                                           |                                      | V6<br>abnormal P axis                                                               | nonspecific T wave abnormalities in I AVL V3 V4 V5                                                                                              |               |                   |                    |                                                                | Alergie a rizika   |                                                                      |         |          |                |          |
| Lékařské zprávy     |                                           |                                      | ORS-T evaluation<br>left delay                                                      |                                                                                                    |               |                   |                    |                                                                |                    | Žádné alergie či rizika nejsou uvedeny.                              |         |          |                |          |
| <b>Dokumenty</b>    |                                           | Summary<br>abnormal ECG<br>Indikace: |                                                                                     |                                                                                                    |               |                   |                    | Dispenzární skupiny<br>Žadna dispenzární skupina není uvedena. |                    |                                                                      |         |          |                |          |
| Účetní údaje        |                                           |                                      | Medikace:                                                                           |                                                                                                    |               |                   |                    |                                                                |                    | Dlouhodobé diagnózy                                                  |         |          |                |          |
| Osobní údaje        |                                           |                                      |                                                                                     |                                                                                                    |               |                   |                    |                                                                |                    | Żádné dlouhodobé diagnózy nejsou uvedeny.<br>Dlouhodobě užívané léky |         |          |                |          |
| Objednání           |                                           |                                      | Prilozene soubory (1):                                                              |                                                                                                    |               |                   |                    |                                                                |                    | Žadné dlouhodobě užívané léky nejsou uvedeny.                        |         |          |                |          |
| Očkování            |                                           |                                      | The fight reading that there are the production of<br>fin tit tit tit t<br>rrrrrrrr |                                                                                                    |               |                   |                    |                                                                | Očkování           | Žadná očkování nejsou uvedena                                        |         |          |                |          |
| <b>Poukaz PZT</b>   |                                           |                                      | 11.7.7                                                                              |                                                                                                    |               |                   |                    |                                                                |                    |                                                                      |         |          |                |          |
| <b>EKG</b>          |                                           |                                      | Semoradova_Drahomtra__pdf<br>17.12.2021 15:15 295.4 kB                              |                                                                                                    |               |                   |                    |                                                                |                    |                                                                      |         |          |                |          |
| Ostatní měření      |                                           |                                      |                                                                                     |                                                                                                    |               |                   |                    |                                                                |                    |                                                                      |         |          |                |          |
| <b>Dlaždice</b>     |                                           |                                      | <b>Poznamka</b>                                                                     |                                                                                                    |               |                   |                    | $\hat{ }$                                                      |                    |                                                                      |         |          |                |          |

Obr. 4: Záznam o provedeném EKG měření v systému CGM Medistar. Zdroj: [25]

Veškerá data jsou ukládána na cloudový server, jehož uložiště lze dle potřeby ordinace navyšovat. Základní velikost cloudového uložiště je 5 GB a za případné navýšení uložiště se platí formou měsíčního paušálu. CGM Medistar dále nabízí mobilní aplikaci, která je dostupná pro zařízení s operačním systémem iOS a Android. Aplikace převážně slouží jako doplněk k ambulantnímu informačnímu systému a umožňuje tvorbu fotodokumentace, telefonický kontakt s pacientem a biometrický podpis pacienta. [14]

#### <span id="page-18-0"></span>**2.2.4 AIS**

AIS je desktopový ambulantní informační systém. Systém byl vytvořen v roce 1993 a kvůli své dlouhodobosti je ověřen dlouholetou praxí. Systém je distribuován ve dvou verzích – mini a plná verze, které se liší počtem poskytovaných modulů. Dále je každá verze rozdělena na mono (pouze pro jeden počítač) a síťovou verzi. Plná verze systému je velice komplexní a zahrnuje veškeré funkcionality pro kompletní správu poskytování zdravotní péče. K plné verzi systému je dále možné dokoupit nadstandartní rozšiřující moduly Lékové interakce Infopharm, AISLP a internetové objednávání pacientů. Kvůli své komplexnosti a uživatelskému rozhraní působí sytém oproti zmiňovaným systémům poměrně nepřehledně a zastarale. Cena plné verze systému je 12000 Kč/rok bez DPH. [15]

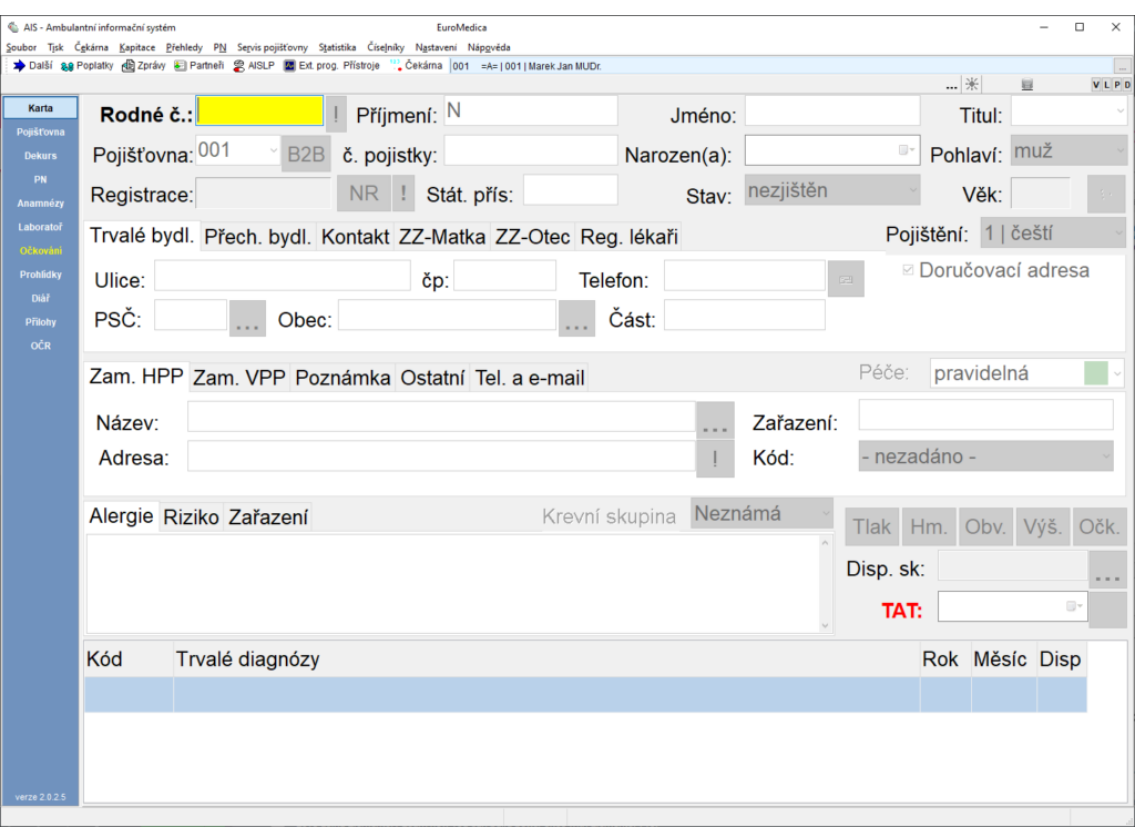

Obr. 5: Vytvoření karty pacienta v systému AIS. Zdroj: [26]

#### <span id="page-19-0"></span>**2.2.5 Vizit SOFT**

Vizit SOFT je ambulantní informační systém, řešený formou webové aplikace. Základní jádro celého systému je kartotéka, která umožňuje tvorbu karty pacienta, ve které lze evidovat celková historie a stav pacienta. Systém klade nárok na přehlednost a intuitivnost, které je dosaženo pomocí moderního a jednoduchého grafického rozhraní. Vývoj stavu pacienta je přehledně zpracován formou tabulek a grafů. Systém dále obsahuje moduly pro správu a vytváření elektronických receptů či neschopenek. Kromě tohoto modulu systém disponuje modulem pro tvorbu faktur, který splňuje nařízení o elektronické evidenci tržeb. Veškerá pacientská data jsou automaticky zálohována do cloudové databáze. Cena kompletní aplikace je 9900 Kč/rok bez DPH. V ceně jsou zahrnuty veškeré zmiňované moduly a cloudová záloha pacientských dat. [16]

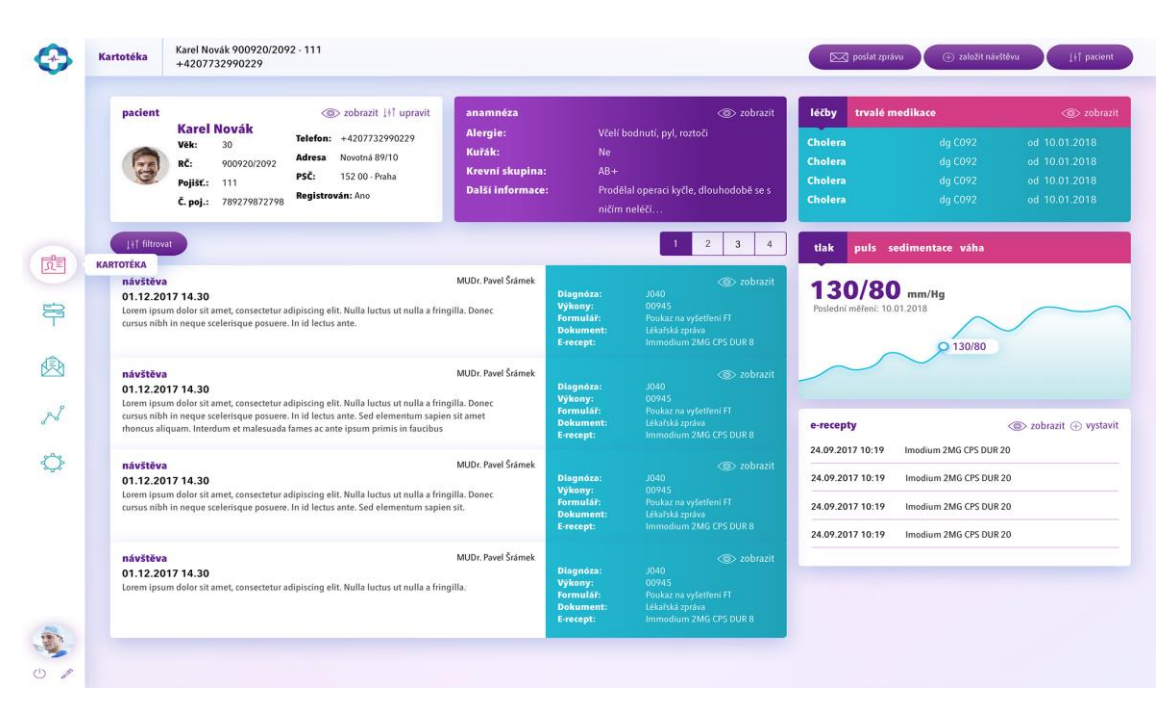

Obr. 6: Ukázka kartotéky v systému Vizit SOFT. Zdroj: [27]

#### <span id="page-19-1"></span>**2.2.6 Fons Galen**

HealthPro je moderní desktopový ambulantní informační systém. Systém poskytuje možnost vzdáleného připojení k informačnímu systému a automatické zálohování dat, které je prováděno na cloud Microsoft Azure. Základní verze systému nabízí modul pro tvorbu faktur, elektronických receptů, elektronických neschopenek, modul pro správu

skladu a možnost B2B komunikaci s VZP. Hlavní výhodou tohoto systému je, že oproti zmiňovaným systémům jsou nadstandartní moduly (zmiňovaných systémů) zahrnuty již v základní verzi programu. Základní verzi systému lze i přes její komplexnost rozšířit o nadstandartní moduly Lékové interakce, Cloudové ukládání obrázků, Radiodiagnostika, Internetové objednávání pacientů nebo Zasílání SMS upozornění. Cena licence pro využívání systému Fons Galen je 19 965 Kč včetně DPH. [17]

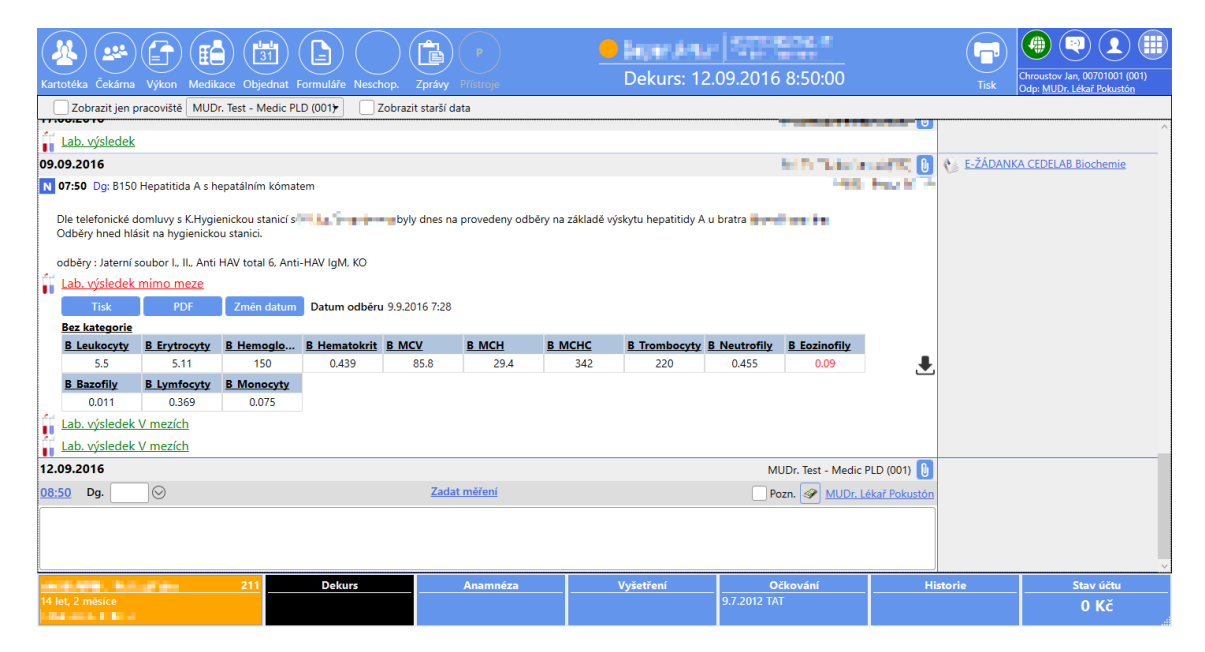

Obr. 7: Vytvoření dekurzu v systému Fons Galen. Zdroj: [28]

### <span id="page-20-0"></span>**2.3 Přehled současného stavu v Evropské unii**

V této kapitole je popsán aktuální stav elektronicky vedené zdravotnické dokumentace ve vybraných státech Evropské unie. Vybrané státy jsou především severními státy Evropské unie, a to především kvůli jejich dominanci v elektronickém zdravotnictví.

#### <span id="page-20-1"></span>**2.3.1 Dánsko**

Oficiální portál pro veřejné dánské zdravotnické služby se nazývá *Sunhed* a umožňuje pacientům a zdravotníkům vyhledávání záznamů a vzájemnou komunikaci. Na portálu mohou uživatelé přistupovat k lékařským záznamům, historii preskripce, laboratorním výsledkům a mohou si skrze něj objednávat schůzky u jejich praktického lékaře. Dánsko dále provozuje systém *Columna*, který slouží k elektronické evidence lékařské dokumentace. Systém se skládá z klinického systému, klinického logistického systému, systému logistiky služeb a systému telemedicíny.

Pro komunikaci a výměnu lékařské dokumentace se využívá Dánská národní zdravotní datová síť (SDN). Síť je nejvíce využívána mezi praktickými lékaři, nemocnicemi, lékárnami, poskytovateli domácí péče a specialisty. Sundhed používá zdravotní síť jako spojovací kanál k místním systémům v sektoru zdravotnictví.

Pro elektronickou komunikaci mezi poskytovateli zdravotní péče Dánsko přijalo standard EDIFACT. Pro vzájemnou interoperabilitu mezi systémy Dánsko přijalo následující standarty: [18]

- EDIFACT je hlavní standard pro zasílání zpráv
- klasifikace dle MKN10
- standard DICOM pro laboratorní data a jejich zobrazování

| Borger                                                        | Fazperson |                                                                                                    |    | sundhed.dk                                                                                                    | Sae C<br><b>&amp; Mit contain</b> | Menu - |
|---------------------------------------------------------------|-----------|----------------------------------------------------------------------------------------------------|----|----------------------------------------------------------------------------------------------------|-----------------------------------|--------|
|                                                               |           |                                                                                                    |    | Sundhedsfagligt overblik                                                                                                    |                                   |        |
|                                                               |           |                                                                                                    |    |                                                                                                    | Ъ                                 |        |
| Patientdata                                                   |           |                                                                                                    | y  | Klinikadministration.                                                                                                    |                                   | >      |
|                                                               |           | I Patientdata har du adgang til e-journal, kamerapille, fælles medicinkort,<br>laboratorieportalen, hjemmemålinger, kvalitetsdata (KIAP) og<br>behandlingsdata UAK online + AK-online Spelland) for dine patienter. |    | Under Klinikadministration kan du administrere dine medarbejderes<br>adgange og se hvilke data, de har slået op i under Log over medarbejdenes.<br>adgang. Via praksis- og afregningsportalen får du adgang til<br>samleopgørelser, kontrolstatistikker og honorarspecifikationer. |                                   |        |
| e-journal                                                     | ð.        | Kamerapille                                                                                                    | ×  |                                                                                                    |                                   |        |
| GEB                                                           | э         | Failles Medicinkort                                                                                                    | χ  | Praksis- og afregningsportalen >                                                                                                    | Administrér medarbejdere          | ×      |
| Laboratoriesvar                                               | ъ         | Hjemmemålinger                                                                                                    | 5. | Aftaleside for privathospitaler<br>$\rightarrow$                                                                                                    | Listevisning                      | X      |
| KIAP - kvalitetsudvikling i almen 5<br>and a fire of the con- |           | AK-online Region Syddanmark >                                                                                                    |    | Log over medarbejderes adgang >                                                                                                    |                                   |        |

Obr. 8: Hlavní stránka v systému Sunhed. Zdroj: [29]

#### <span id="page-21-0"></span>**2.3.2 Finsko**

Hlavním zákonem, který ve Finsku upravuje elektronickou evidenci pacienta je zákon o elektronickém zpracování klientských údajů ve zdravotnictví a sociální péči. Cílem tohoto nového zákona je sjednotit veškeré poskytovatele zdravotní péče pomocí systému Kanta, který jsou povinni přímo nebo pomoci jiného informačního systému využívat. [18]

Systém Kanta zahrnuje databázi léků, elektronické recepty, elektronickou správu lékařské dokumentace a elektronický portál MyKanta, skrze který uživatelé přistupují ke svým záznamům. Uživatelé přistupují ke svým záznamům přihlášením do MyKanta, ke kterému je možné se přihlásit pomocí bankovních kódů, mobilního certifikátu, elektronického průkazu totožnosti (karta HST) nebo karty sociálního a zdravotnického pracovníka. Uživatelé mohou skrze portál zobrazit následující údaje:[19]

- Vystavené lékařské předpisy
- Záznamy související s léčbou
- Laboratorní testy a rentgenová vyšetření
- Závěť o darování orgánů
- Lékařská zařízení, která zpracovávala jejich lékařské záznamy

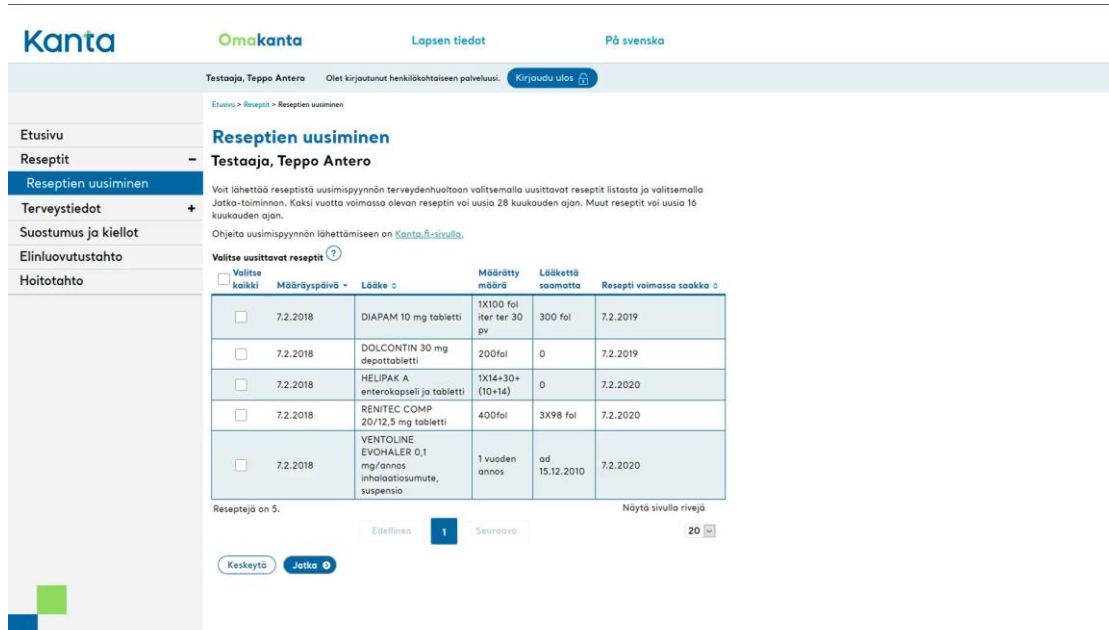

Obr. 9: Elektronické recepty v systému Kanta. Zdroj: [19]

#### <span id="page-22-0"></span>**2.3.3 Norsko**

V Norsku jsou elektronické zdravotní záznamy rozděleny na 3 základní kategorie – záznam primární (praktických lékařů) zdravotní péče, zdravotní záznam nemocnic a národní zdravotní záznam. V každé kategorie se využívá jiný systém pro elektronickou evidenci pacientské dokumentace. V primární zdravotní péči se nejvíce využívají klasické ambulantní informační systémy. Hlavními poskytovateli těchto systémů jsou společnosti Hove Medical System, Infodoc a CompuGroup Medical. V nemocnicích jsou nejvíce využívány informační systémy DIPS a Cerner, které jsou navrženy tak, aby poskytovaly řešení pro celkovou administraci nemocnic. Národní zdravotní záznam poskytuje souhrnný záznam zdravotní péče, který slouží jako doplňkový záznam k lékařské dokumentaci pacienta a slouží především k získání obecných informacích o pacientovi. V tomto záznamu nejsou zahrnuty jednotlivé záznamy vedené praktickým lékařem nebo nemocnicemi. [18]

Helsenorge je webový systém, která slouží k evidenci celkové lékařské péče o pacienta. Tento systém je podobný systému Kanta, který je popsán v kapitole 1.3.2 Finsko. Systém nabízí například služby pro elektronickou preskripci léků, výběr léčebného centra, elektronickou dokumentaci pacienta nebo elektronické konzultace s lékařem. K systému Helsenorge mohou uživatelé přistupovat pomocí elektronické identifikaci, která je prováděna pomocí bankovního identifikátoru, buypass identifikátoru nebo USB klíče. V Norsku dále existuje národní zdravotní síť (NHN), která slouží ke komunikaci mezi poskytovateli zdravotní péče a k bezpečné výměně pacientských záznamů. Tuto síť v Norsku využívá většina poskytovatelů zdravotní péče. [20]

| <b>:::</b> Min helse                                                       |                                                                            |                                                                                    |                                                                                                    |
|----------------------------------------------------------------------------|----------------------------------------------------------------------------|------------------------------------------------------------------------------------|----------------------------------------------------------------------------------------------------|
| Fastlege<br>Bent (DDFL) Asgeir Larsen<br>Vis detaljer $\vee$               | $\circled{f}$ Bestill time $\circled{f}$                                   | Forny resept $(a)$ Start e-konsultasjon                                            | (古)<br>Kontakt legekontoret                                                                                              |
| Helsetjenester (?)                                                         |                                                                            |                                                                                    |                                                                                                    |
| <b>MELDINGER</b><br>Meldinger du har sendt og<br>mottatt via helsenorge.no | ا"ا<br><b>TIMEAVTALER</b><br>Dine timer og avtaler med<br>helsetjenesten   | E<br><b>HENVISNINGER</b><br>Status på henvisningene<br>dine til sykehus/spesialist | Θū<br><b>LEGEMIDLER</b><br>Resepter på legemidler og<br>andre varer med<br>informasjon om utleveringer<br>og riktig bruk |
|                                                                            |                                                                            |                                                                                    |                                                                                                    |
| فى∐                                                                        | ₫.                                                                         |                                                                                    | ≘!                                                                                                    |
| <b>HELSEKONTAKTER</b><br>Oversikt over dine<br>kontaktnersoner og          | <b>VAKSINER</b><br>Oversikt over alle vaksiner<br>som er registrert på deg | <b>PASIENTREISER</b><br>Pasientreiser er reiser som<br>dekkes av det offentlige    | <b>FRIKORT OG</b><br><b>EGENANDELER</b><br>Se dine registrerte                                                           |

Obr. 10: Hlavní stránka v systému Helsenorge. Zdroj: [30]

# <span id="page-24-0"></span>**2.3.4 Švédsko**

Ve Švédsku je za primární a specializovanou zdravotní péči zodpovědná každá z 21 krajských rad. Většina krajů standardizovala své zdravotnické záznamy se systémem Journalen a jedním z dostupných systémů pro elektronickou evidenci lékařské dokumentace. Pro elektronickou evidenci lékařské dokumentace se nejvíce využívají informační systémy od společností Cambio, CompuGroup, Cerner a Evry. Systémy těchto společností využívá 92,3 % veškerých Švédských poskytovatelů zdravotní péče. [18]

Journalen je webový systém, který umožňuje obyvatelům Švédska přístup k informacím o poskytnuté zdravotní péči. Systém nabízí služby pro elektronickou komunikaci s poskytovateli zdravotní péče, online rezervaci schůzek, obnovování receptů a přístup k vlastní zdravotní dokumentaci. Systém ve Švédsku využívá více než 1,8 milionu uživatelů.[21]

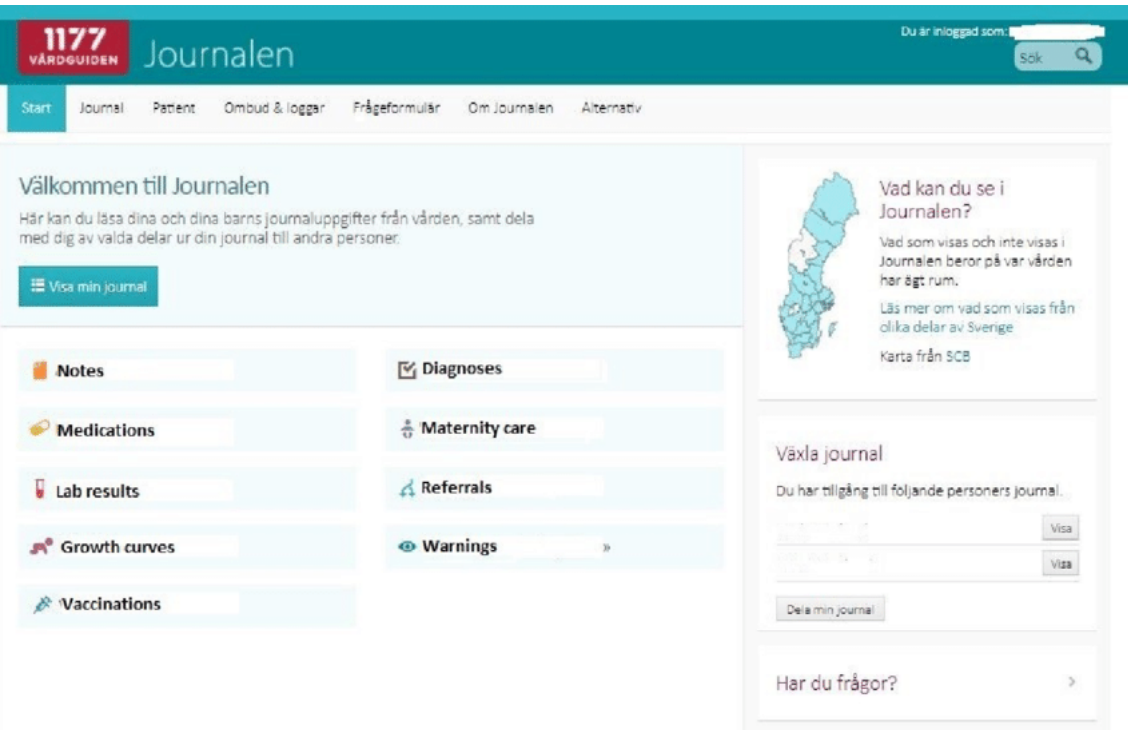

Obr. 11: Hlavní stránka v systému Journalen. Zdroj: [31]

# <span id="page-25-0"></span>**3 Cíle práce**

Cílem práce bylo vytvořit webovou aplikaci pro elektronickou správu zdravotnické dokumentace pacientů. Požadavky na aplikaci:

- Vytvoření karty pacienta
- Možnost vytvoření statusu praesens a anamnézy pacienta
- Možnost vytvoření aktuální a dlouhodobé diagnózy pacienta, která bude řešena pomocí našeptávače dle mezinárodní klasifikace nemocí (MKN)
- Možnost zaslání veškerých záznamů na email pacienta

# <span id="page-26-0"></span>**4 Návrh aplikace**

V této kapitole je popsán návrh aplikace a seznam jednotlivých funkcionalit, které aplikace bude umožňovat.

# <span id="page-26-1"></span>**4.1 Funkční požadavky aplikace**

Před zahájením implementace bylo potřeba zvolit základní funkční požadavky, které aplikace měla splňovat. Jako základní požadavky byly zvoleny následující funkcionality:

- Přihlášení a registrace lékaře
- Vytvoření, zobrazení, úprava a smazání pacienta
- Vytvoření, zobrazení, úprava a smazání karty pacienta
- Vytvoření a zobrazení dekurzu
- Dekurz bude obsahovat diagnózu, laboratorní vyšetření, medikaci a měření pacienta
- Veškeré záznamy bude možné zaslat na email pacienta formou HTML přílohy
- Našeptávač diagnóz z textového souboru
- Validace dat

# <span id="page-26-2"></span>**4.2 Technické požadavky aplikace**

Dále bylo potřeba zvolit technické požadavky na aplikaci. Jako technické požadavky byly zvoleny následující požadavky:

- Uložení dat v rámci MS SQL databáze
- Aplikace bude podporovat prohlížeče Google Chrome, Internet Explorer a Microsoft Edge
- Aplikace bude provozována na lokálním serveru Windows IIS Express s ohledem na migraci na vzdálený server

# <span id="page-27-0"></span>**4.3 Případy užití aplikace**

Posledním krokem návrhu aplikace bylo vytvoření případů užití aplikace přihlášeným uživatelem. Veškeré případy užití webové aplikace jsou znázorněny na Obr. 12: Diagram případu užití webové aplikace

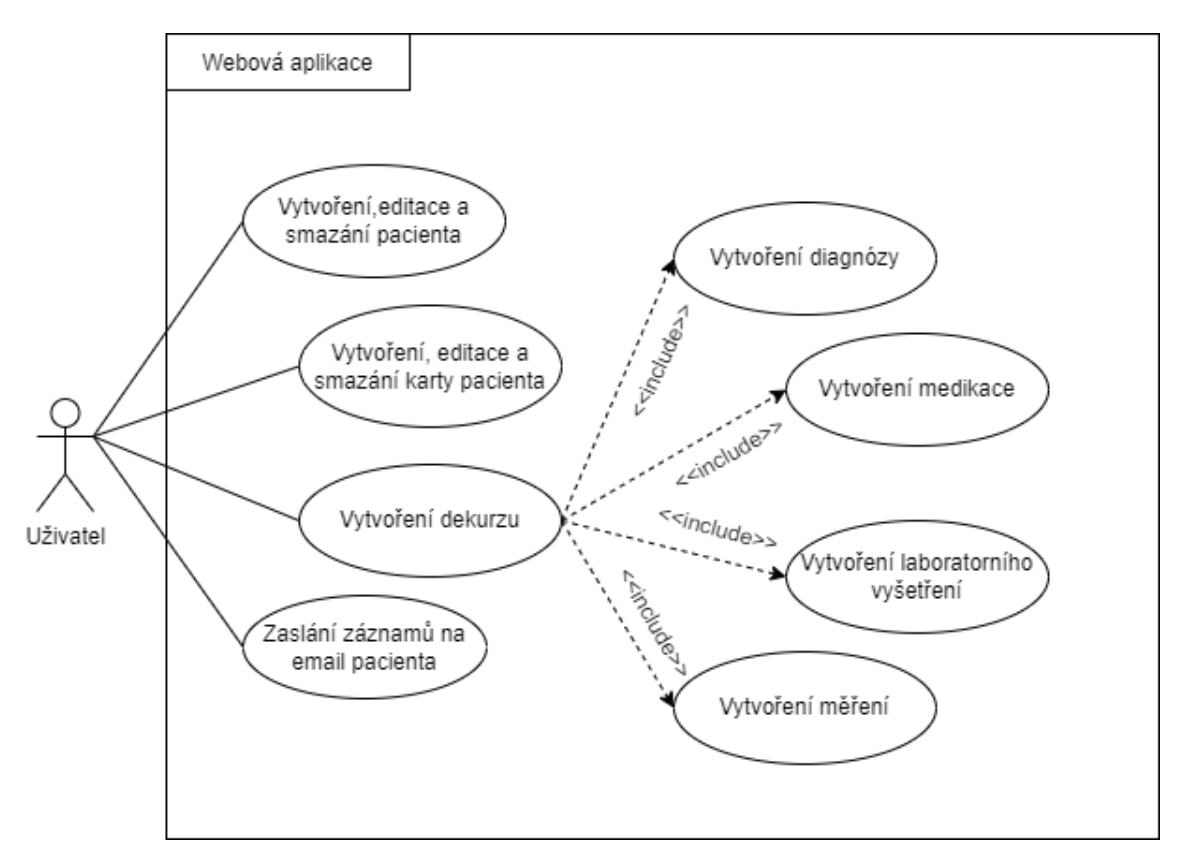

Obr. 12: Diagram případu užití webové aplikace. Zdroj: autor

# <span id="page-28-0"></span>**5 Implementace**

V této kapitole jsou popsány zvolené technologie a metody, které byly využity při implementaci aplikace.

### <span id="page-28-1"></span>**5.1 Použité technologie**

Aplikace byla vyvíjena pomocí technologie ASP.NET 4.7.2 a programovacího jazyka C#. Pro perzistentní uložení dat byla použita Microsoft SQL databáze. Pro práci s databází byl zvolen Entity Framework, který umožňuje vytvoření datového modelu pomocí Database First přístupu, který byl při implementaci použit. Jednotlivé webové stránky byly vytvářeny pomocí značkovacího jazyka HTML v kombinaci s jazykem CSS, za pomoci kterého byly vytvořeny styly jednotlivých HTML prvků. Pro tvorbu klientské strany webové aplikace byl zvolen skriptovací jazyk JavaScript.

Jako návrhový vzor aplikace byl zvolen vzor MVC, který je dále popsán v následující kapitole

#### <span id="page-28-2"></span>**5.2 Návrhový vzor MVC**

MVC je návrhový vzor, sloužící k oddělení logiky aplikace od zobrazovaných výstupů. Návrhový vzor MVC rozděluje aplikaci na 3 základní komponenty – Model, View a Controller. Rozdělení aplikace na tyto komponenty zajišťuje snazší údržbu a lepší přehlednost v projektu. Jednotlivé komponenty návrhového vzoru jsou popsány níže. [32]

#### **Model**

Model definuje datovou sadu objektů a obsahuje doménovou logiku aplikace. Při využití Objektově-Relačního mapování modely přesně korespondují s vytvořenými tabulkami databáze. V takovém případě každý model odpovídá tabulce databáze a každá instance modelu odpovídá sloupečku dané tabulky.[32]

#### **View**

View slouží k zobrazení výstupů uživateli a tvoří grafické rozhraní aplikace. Grafické rozhraní je tvořeno pomocí CSS stylů a HTML šablon, které představují jednotlivé stránky webové aplikace (pouze za předpokladu, že aplikace není Single View). Základní funkcí této komponenty je zobrazení modelových dat uživateli. [32]

#### **Controller**

Controller ovladač je prostředníkem mezi modelem a zobrazením. Jeho hlavní funkcí je získávání a aktualizace modelových dat, volání metod, které modelová data zpracovávají a vyrenderování vhodného zobrazení, ve kterém jsou výstupy z metod zobrazeny uživateli. [32]

### <span id="page-29-0"></span>**5.3 Projektová databáze**

Pro perzistentní uložení dat byla vytvořena databáze s názvem PatientElectronicHealthRecordDatabase. Databáze obsahuje tabulky Doktor, Pacient, KartaPacienta, Dekurz, Diagnoza, Mereni, Medikace a LaboratorniVysetreni.

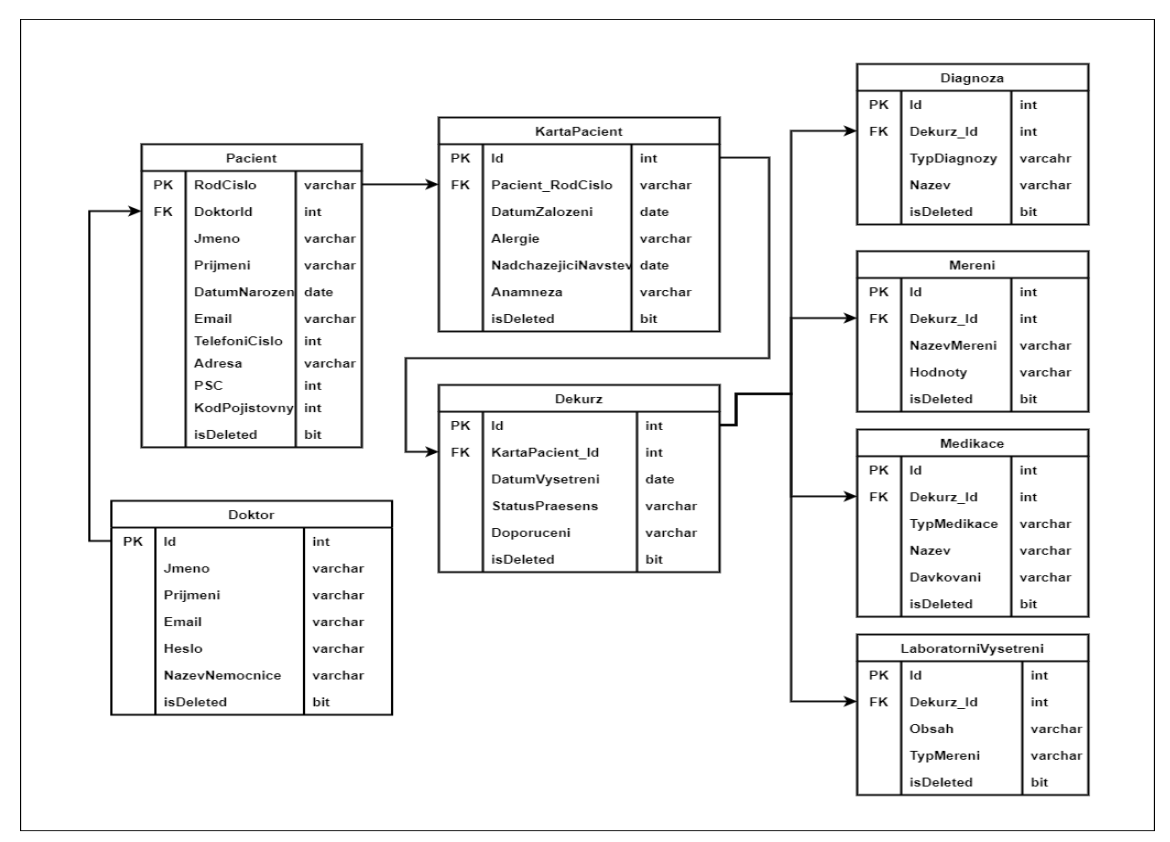

Obr. 13: Diagram PatientElectronicHealthRecordDatabase databáze. Zdroj: autor

## <span id="page-30-0"></span>**5.4 Kostra projektu**

Po vytvoření databáze byly pomocí Entity Framework vygenerovány třídy a kontext dat. Každá vygenerovaná třída odpovídá patřičné tabulce vytvořené v databázi PatientElectronicHealthRecordDatabase. Pro vytvoření CRUD operací a potřebných zobrazení byl použit scaffolding, který umožňuje z vytvořených tříd vygenerovat potřebné ovladače a k nim jednotlivá zobrazení.

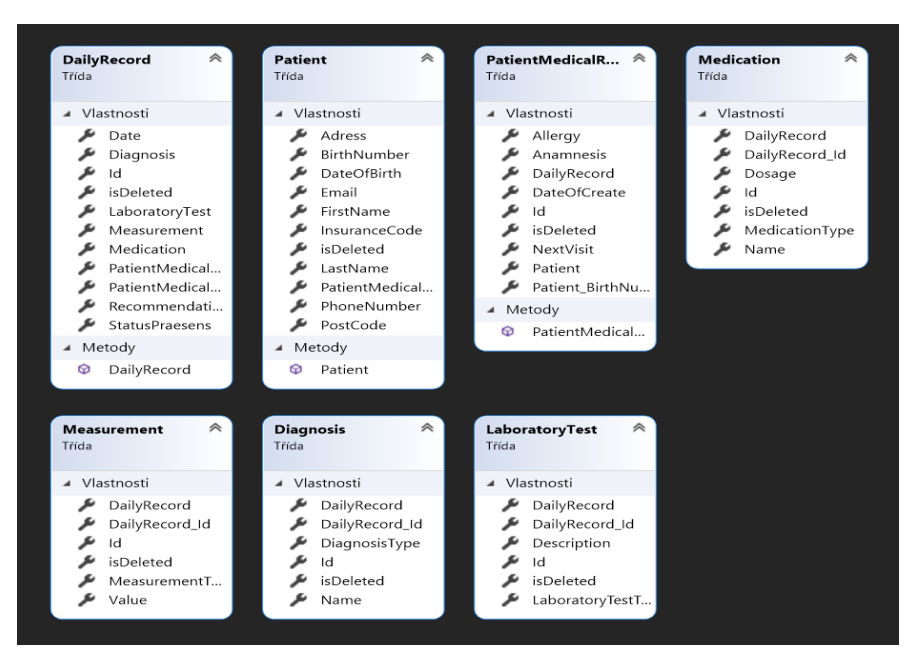

Obr. 14: Třídy vygenerované pomocí Entity frameworku. Zdroj: autor

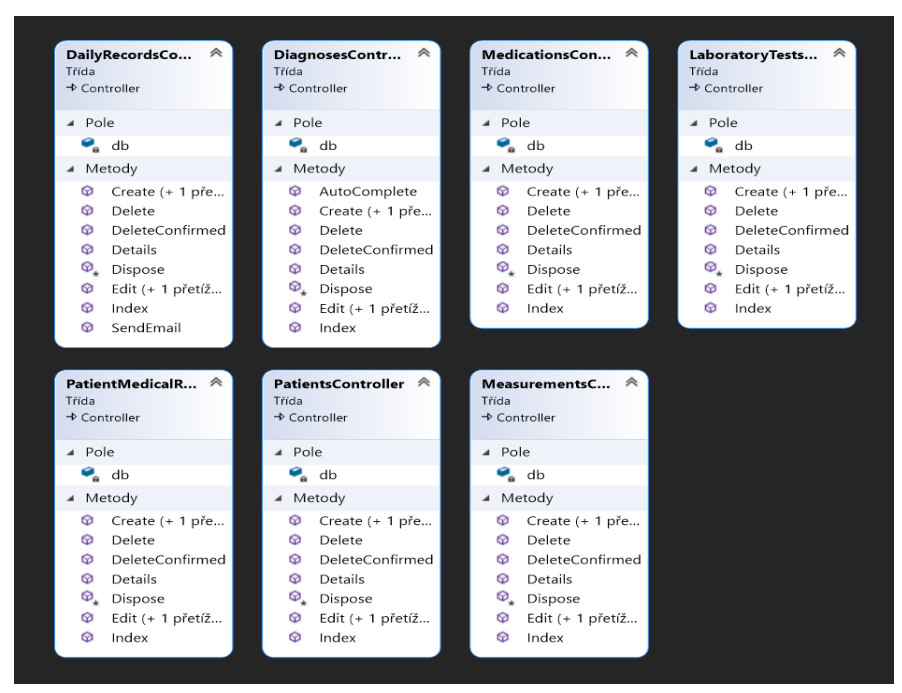

Obr. 15: Ovladače vygenerované pomocí scaffoldingu. Zdroj: autor

### <span id="page-31-0"></span>**5.5 Metody pro práci s databází**

V této kapitole jsou popsány metody pro vytvoření, zobrazení, editaci a mazání záznamů v databázi. Z důvodu podobnosti všech metod pro práci s databází jsou metody popsány pouze na tabulce Patient.

#### <span id="page-31-1"></span>**5.5.1 Create**

Metoda Create slouží k vytvoření záznamu v tabulce. Nejdříve je v metodě nastavena hodnota objektu isDeleted na false. Dále je v podmínce kontrolováno, zda jsou vkládané hodnoty validní. Jestliže je podmínka splněna, vytvoří se nový záznam a vrátí se zobrazení Index. V případě, že podmínka splněna není, vypíše se validační zpráva u každého vstupního pole, které danou podmínku nesplnilo.

```
public ActionResult Create([Bind(Include ="VšechnyŘádkyTabulky")],Patient patient)
\overline{\mathcal{L}} patient.isDeleted = false;
       if (ModelState.IsValid)
\{ db.Patient.Add(patient);
                     db.SaveChanges();
             return RedirectToAction("Index");
 }
       return View(patient);
      }
```
Obr. 16: Metoda Create. Zdroj: autor

#### <span id="page-31-2"></span>**5.5.2 Edit**

Metoda Edit slouží k úpravě záznamu v tabulce. Nejdříve je v metodě kontrolováno, zda jsou upravované hodnoty validní. Jestliže je podmínka splněná, záznam se upraví a uloží do databáze. V případě, že podmínka splněna není, vypíše se validační zpráva u každého vstupního pole, které danou podmínku nesplnilo

```
public ActionResult Edit([Bind(Include ="VšechnyŘádkyTabulky")],Patient patient)
\overline{\mathcal{L}}if (ModelState.IsValid)
        {
               db.Entry(patient).State = EntityState.Modified;
               db.SaveChanges();
                       return RedirectToAction("Index");
 }
         return View(patient);
         }
```
Obr. 17: Metoda Edit. Zdroj: autor

#### <span id="page-32-0"></span>**5.5.3 Delete**

Metoda Delete slouží k označení záznamu za smazaný. Nejdříve je v metodě nalezen záznam, který odpovídá hledanému id. Dále je hodnota atributu isDeleted změněna na false. Nakonec jsou veškeré změny uloženy do databáze.

```
public ActionResult DeleteConfirmed(string id)
\overline{\mathcal{L}}var result = db.Patient.SingleOrDefault(b => b.BirthNumber == id);
              result.isDeleted = true;
              db.SaveChanges();
              return RedirectToAction("Index");
              }
```
Obr. 18: Metoda Delete. Zdroj: autor

#### <span id="page-32-1"></span>**5.5.4 Index**

Metoda Index slouží k získání záznamů v tabulce. Metoda vrací zobrazení, které je naplněno listem získaných záznamů.

```
public ActionResult Index()
         {
         return View(db.Patient.Where(i=> i.isDeleted == false).ToList());
         }
```
Obr. 19: Metoda Index. Zdroj: autor

### <span id="page-33-0"></span>**5.6 Registrace lékaře**

Ovladač pro registraci lékaře slouží k vytvoření záznamu v databázové tabulce obsahující lékaře. Lékař provede registraci zadáním všech polí formuláře a stisknutím tlačítka registrovat. V podmínce je kontrolováno, zda jsou zadané hodnoty validní a zda tabulka neobsahuje záznam se zadaným emailem. Jestliže jsou zadané hodnoty správné a validní dojde k zašifrování vloženého hesla bcrypt šifrou. Po zašifrování hesla se vytvoří záznam v databázi.

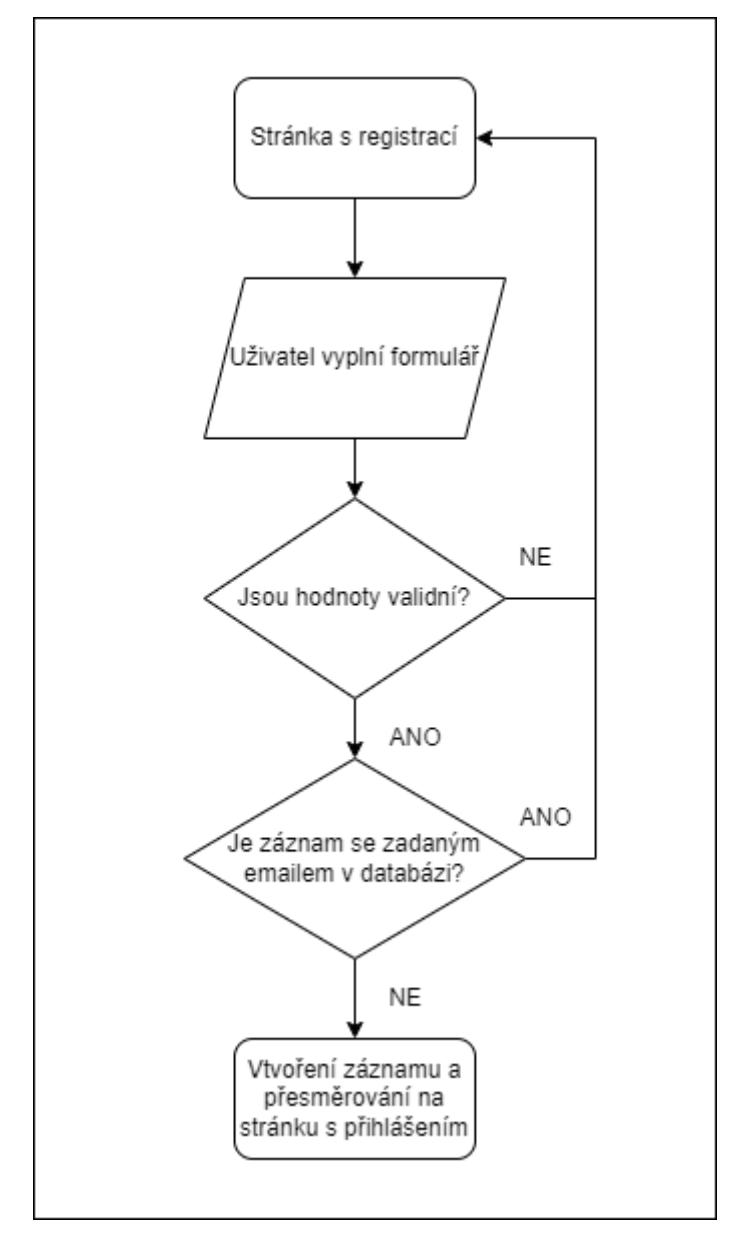

Obr. 20: Vývojový diagram pro registraci lékaře. Zdroj: autor

# <span id="page-34-0"></span>**5.7 Přihlášení lékaře**

Ovladač pro přihlášení lékaře slouží autentizaci lékaře. Lékař provede přihlášení zadáním přihlašovacích údajů (email a heslo) a stisknutím tlačítka přihlásit. V podmínce je kontrolováno, zda jsou zadané hodnoty validní a zda jsou přihlašovací údaje správné. Jestliže jsou zadané hodnoty validní, je v podmínce porovnáváno, zda byl v databázi nalezen záznam se zadaným emailem. V případě, že byl záznam v databázi nalezen dojde k zašifrování vloženého hesla, které je porovnáno s šifrou hesla nalezeného záznamu. Po úspěšném přihlášení je lékař přesměrován na stránku s pacienty.

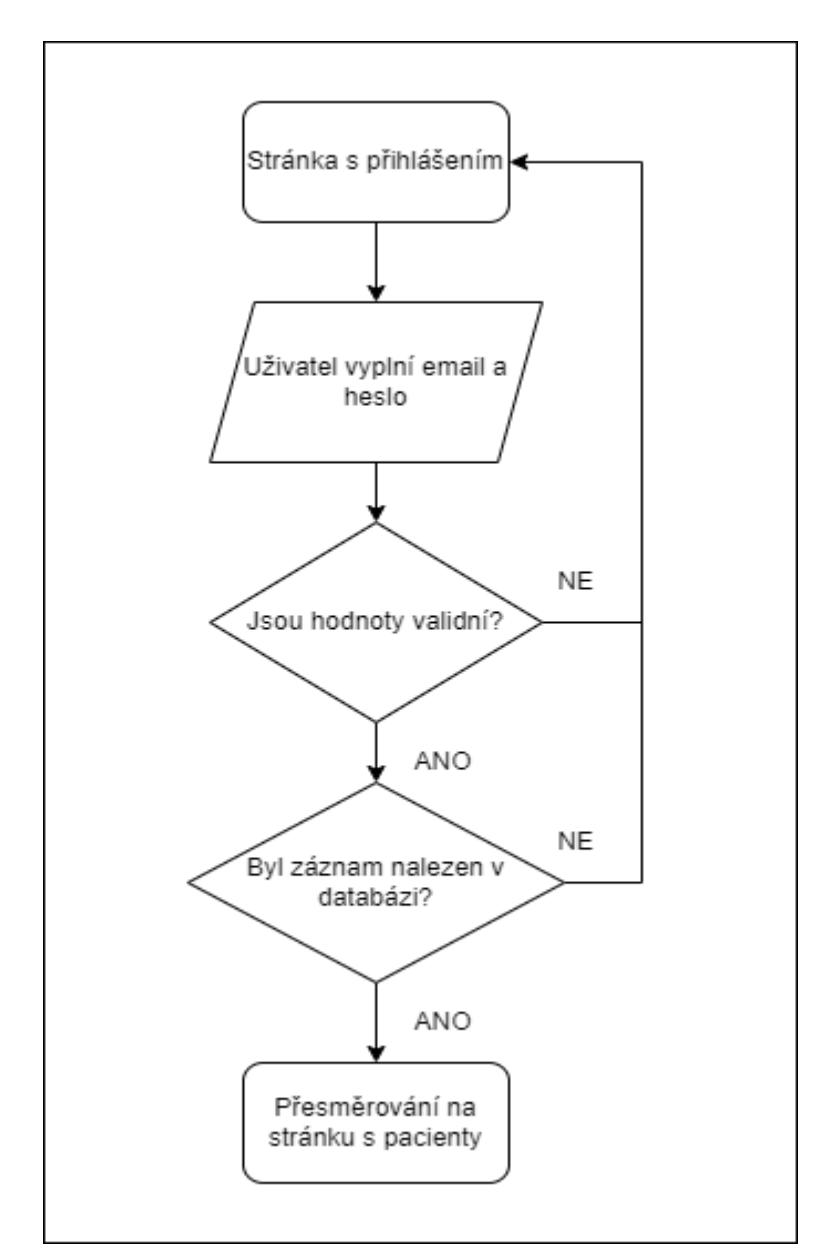

Obr. 21: Vývojový diagram pro přihlášení lékaře. Zdroj: autor

#### <span id="page-35-0"></span>**5.8 Třída EmailSender**

Třída EmailSender slouží k naplnění HTML šablony a odeslání emailu na adresu pacienta. V třídě se nacházejí dvě metody – ReplaceHTML a SendEmail.

Nejdříve byly vytvořeny dvě HTML šablony – EmailTemplate.html a EmailTemplateSend.html. V šabloně EmailTemplate.html byla zvolena klíčová slova, která se mají přepsat.

#### **Metoda ReplaceHTML**

Parametr této metody přebírá list objektů, ve kterém jsou uloženy záznamy pacienta. Nejdříve je pomocí metody File.ReadAllText() přečten veškerý text v souboru EmailTemplate.html. Tento text je následně uložen do proměnné temp. Dále jsou klíčová slova uložená v proměnné temp přepsána hodnotami objektů, které jsou uloženy v listu. Přepsaný a nově vytvořený text je následně zapsán do souboru EmailTemplateSend.html.

#### **Metoda SendEmail**

Parametr této metody přebírá emailovou adresu, na kterou bude email zaslán. Pro odesílání emailu byla zvolena knihovna MailKit, která je v dokumentaci Microsoft označena jako náhrada za zastaralou třídu SmtpClient. Emaily jsou zasílány pomocí Simple Mail Transfer Protocol (SMTP) protokolu a zabezpečeny pomocí Transport Layer Security (TSL) protokolu.

Nejdříve jsou v metodě nastaveny následující parametry SMTP severu a odesílané zprávy:

- Adresa odesílatele
- Adresa příjemce (pacienta)
- Předmět a tělo zprávy
- Příloha vytvořená HTML šablona v metodě ReplaceHTML
- Připojení k SMTP serveru skrze Transport Layer Security (TLS) protokol

Nakonec se vytvořená zpráva odešle na email pacienta a aplikace se odpojí od SMTP serveru.

### <span id="page-36-0"></span>**5.9 Třída MKN**

Třída MKN obsahuje návratovou metodu Open(), která vrací hodnotu listu. Tato metoda slouží k získání textu ze souboru mkn.txt, ve kterém jsou uloženy názvy nemocí dle mezinárodní klasifikace nemocí (MKN).

#### **Metoda Open**

Nejdříve je v této metodě vytvořen list searchParameters. Dále je pomocí metody StreamReader přečten text ze souboru mkn.txt. Veškerý text je uložen do listu searchParameters – do každého prvku listu je uložen jeden řádek ze souboru mkn.txt. Nakonec je naplněný list vrácen pomocí návratového příkazu return.

### <span id="page-36-1"></span>**5.10 Analýza rizik aplikace**

V této kapitole byla stanovena základní analýza rizik aplikace. Veškerá stanovená rizika a opatření proti nim jsou zobrazeny na Obrázku 22: Základní analýza rizik aplikace.

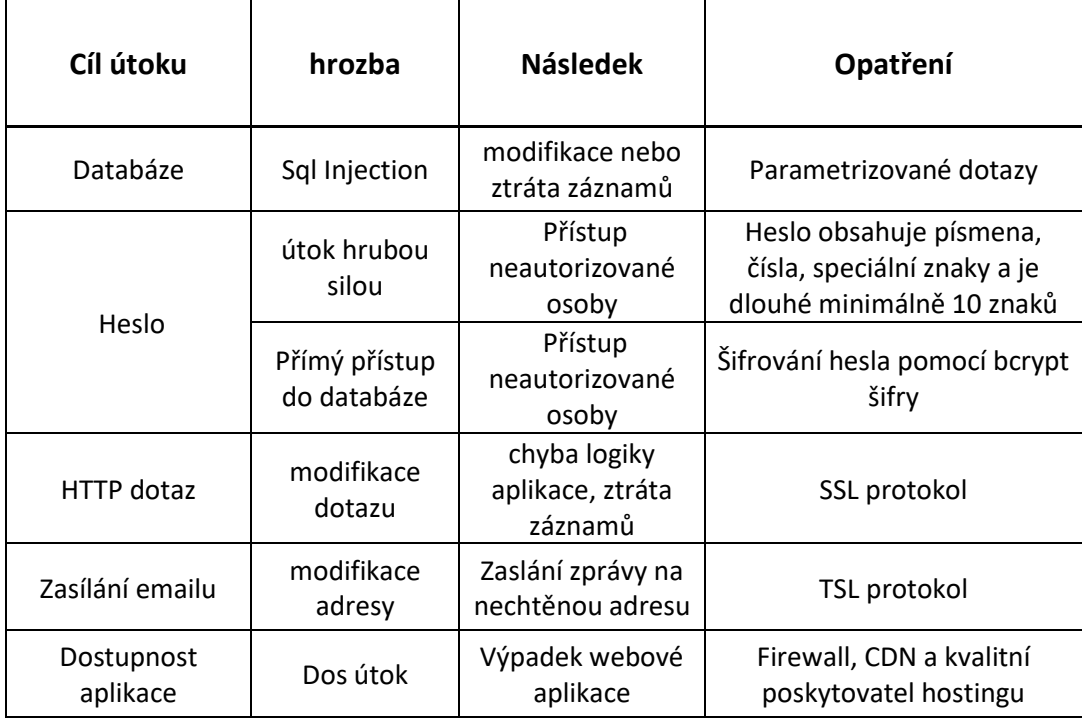

Obr. 22: Základní analýza rizik aplikace. Zdroj: autor

# <span id="page-37-0"></span>**6 Vytvořená aplikace**

V této kapitole je popsána webová aplikace, která byla v rámci práce vytvořena. Podkapitoly jsou zvoleny tak, aby popisovaly hlavní obrazovky webové aplikace pro vedení lékařské dokumentace pacienta. Vybrané stránky a funkcionality jsou zobrazeny formou obrázků.

# <span id="page-37-1"></span>**6.1 Registrace**

Při otevření aplikace je lékaři zobrazena stránka s registrací. Lékař provede registraci zadáním všech polí formuláře. Při úspěšné registraci je vytvořen účet a lékař je přesměrován na stránku s přihlášením. V případě nesplnění validačních podmínek je u každého pole, které podmínku nesplnilo vypsána validační zpráva.

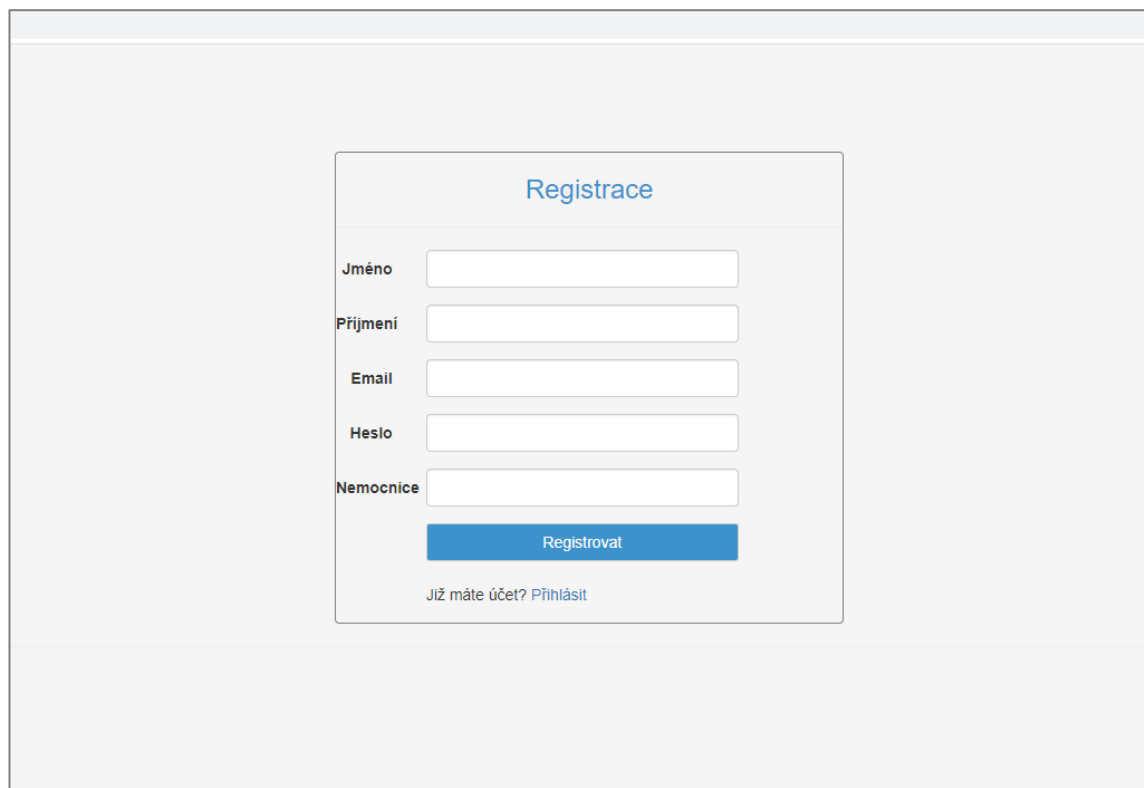

Obr. 23: Stránka pro registraci lékaře. Zdroj: autor

# <span id="page-38-0"></span>**6.2 Přihlášení**

Lékař se přihlašuje vyplněním polí email a heslo. Při zadání správných přihlašovacích údajů je lékař přesměrován na stránku, která slouží ke spravování pacientů. Při špatném zadání přihlašovacích údajů je vypsána zpráva a lékař je přesměrován zpět na přihlášení.

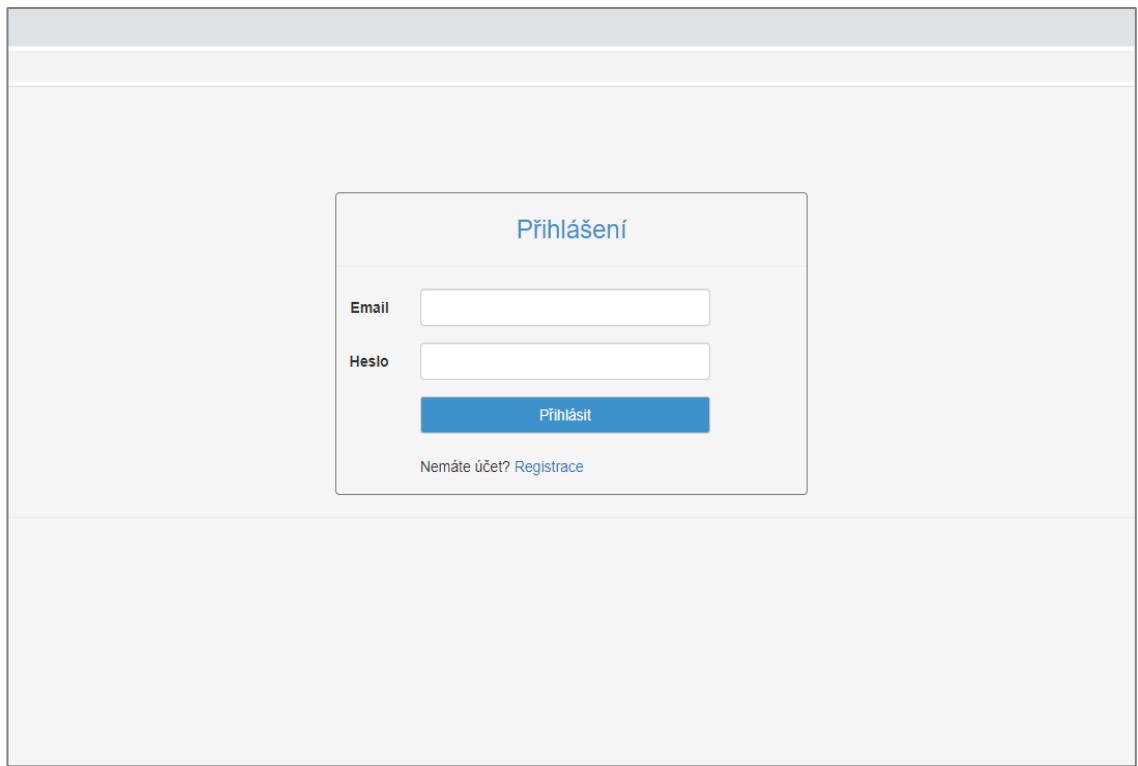

Obr. 24: Stránka pro přihlášení lékaře. Zdroj: autor

## <span id="page-38-1"></span>**6.3 Pacienti**

Po přihlášení je lékař přesměrován na stránku, ve které je tabulka vytvořených pacientů. Každý záznam obsahuje osobní údaje pacienta a tlačítka pro zobrazení karty daného pacienta, úpravu pacienta a jeho smazání. Dále se na této stránce nachází tlačítko Nový záznam, které zobrazí formulář pro vytvoření pacienta. Po stisknutí tlačítka Karta pacienta je lékař přesměrován na stránku, ve které jsou zobrazeny veškeré karty daného pacienta.

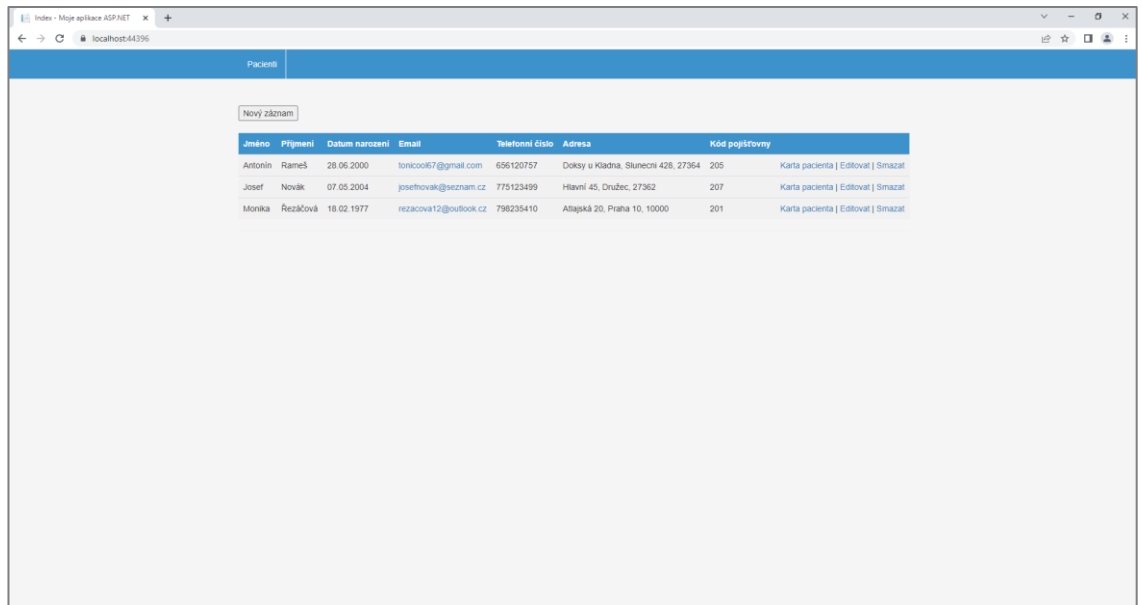

Obr. 25: Stránka zobrazující pacienty. Zdroj: autor

# <span id="page-39-0"></span>**6.4 Karta pacienta**

Na této stránce jsou lékaři zobrazeny jednotlivé karty daného pacienta. Každý záznam obsahuje jméno, příjmení, anamnézu, datum vytvoření a datum příští návštěvy. Dále veškeré záznamy obsahují tlačítka pro úpravu karty, smazání a zobrazení vytvořených dekurzů. Po stisknutí tlačítka Dekurz je uživatel přesměrován na stránku, ve které se zobrazují veškeré vytvořené dekurzy daného pacienta.

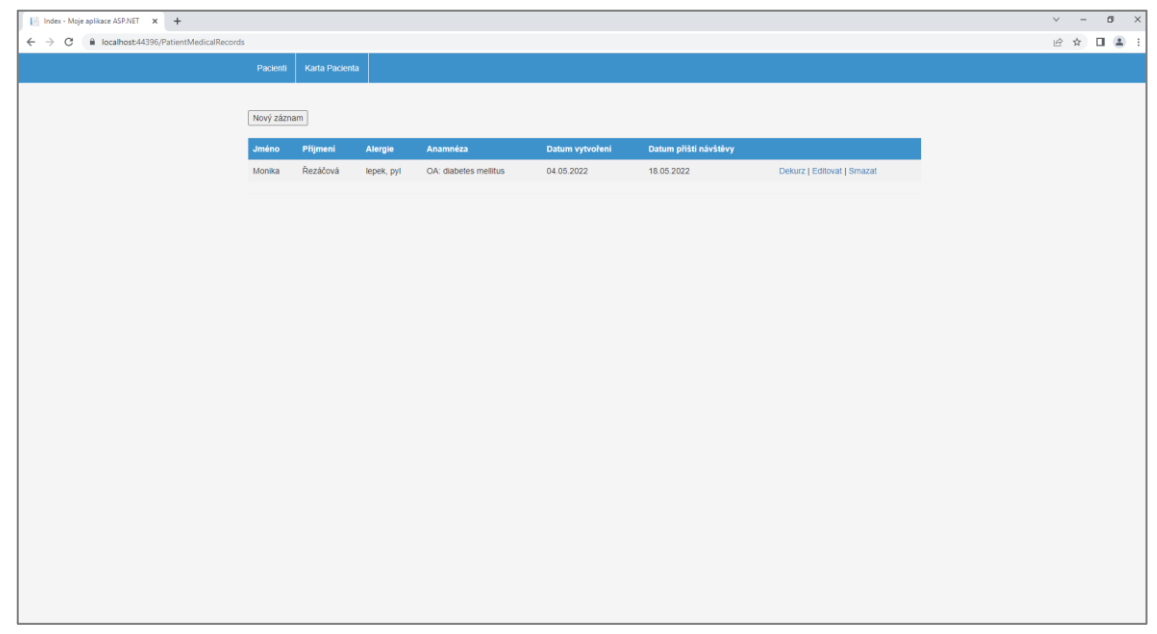

Obr. 26: Stránka zobrazující kartu pacienta. Zdroj: autor

### <span id="page-40-0"></span>**6.5 Dekurz**

Na této stránce jsou zobrazeny veškeré dekurzy daného pacienta. Každý záznam obsahuje status praesens, doporučení a datum příští návštěvy. Ke každému záznamu jsou přiděleny tlačítka pro jeho zobrazení, editaci, smazání a zaslání na email pacienta. Dále se na obrazovce nachází tlačítko Nový záznam, které slouží k zobrazení formuláře pro vytvoření dekurzu viz Obr.16: Stránka pro vytvoření dekurzu.

Po vyplnění formuláře a stisknutí tlačítka uložit je lékař přesměrován na stránku pro zaznamenání lékařských úkonů. Úkony lze zaznamenat zvolením daného úkonu, který je zobrazen v postranním panelu. Po stisknutí potřebného úkonu je lékař přesměrován na příslušnou obrazovku. Na této obrazovce jsou zobrazeny záznamy daného úkonu a tlačítko Nový záznam pro jeho vytvoření. Po vytvoření potřebných záznamů je lékař stisknutím tlačítka uložit přesměrován na stránku s dekurzy pacienta.

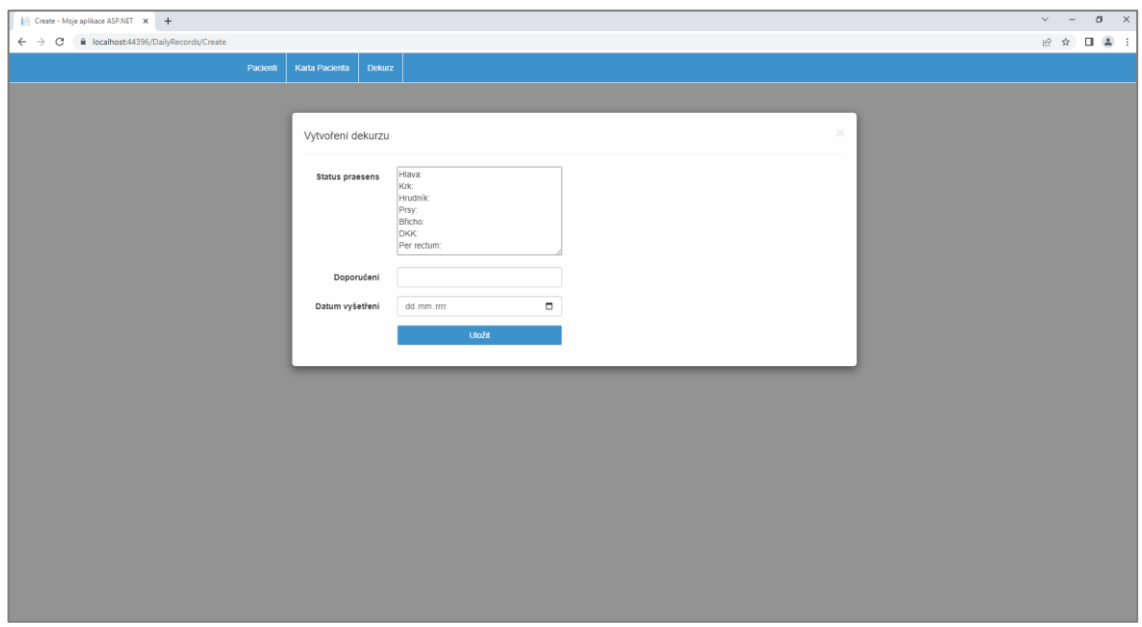

Obr. 27: Formulář pro vytvoření dekurzu. Zdroj: autor

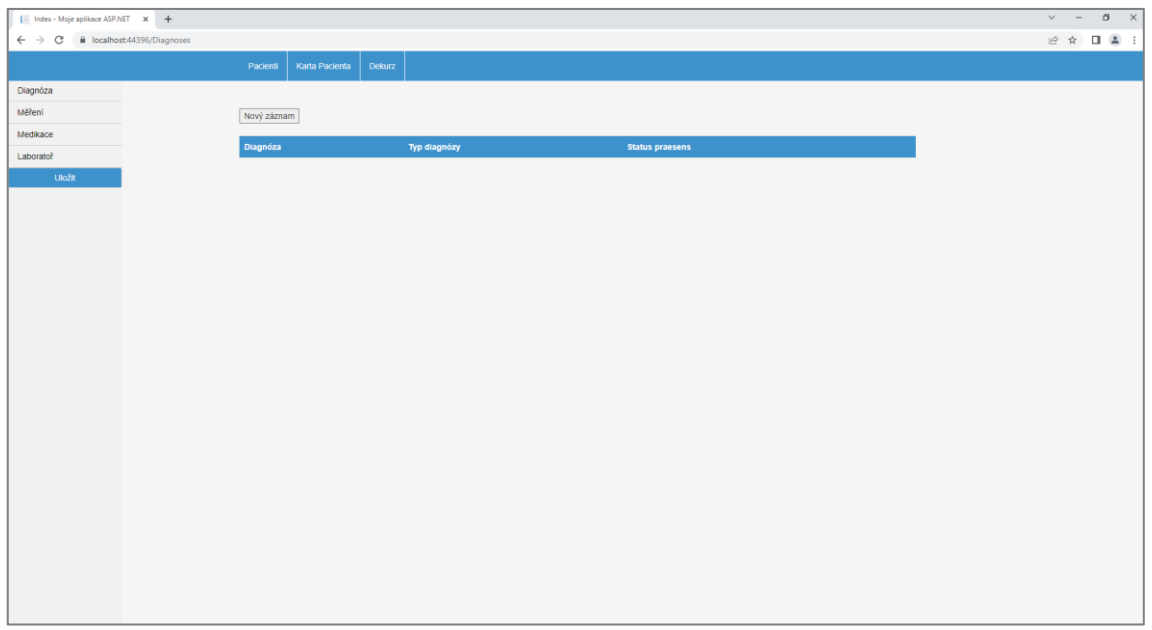

Obr. 28: Stránka pro vytvoření jednotlivých lékařských úkonů v dekurzu. Zdroj: autor

# <span id="page-41-0"></span>**6.6 Našeptávač při tvorbě diagnózy**

Při vyplňování pole Diagnóza jsou lékaři zobrazeny názvy nemocí dle mezinárodní klasifikace MKN. Po stisknutí jednotlivého názvu nemoci je nemoc automaticky doplněna do vyplňovaného pole.

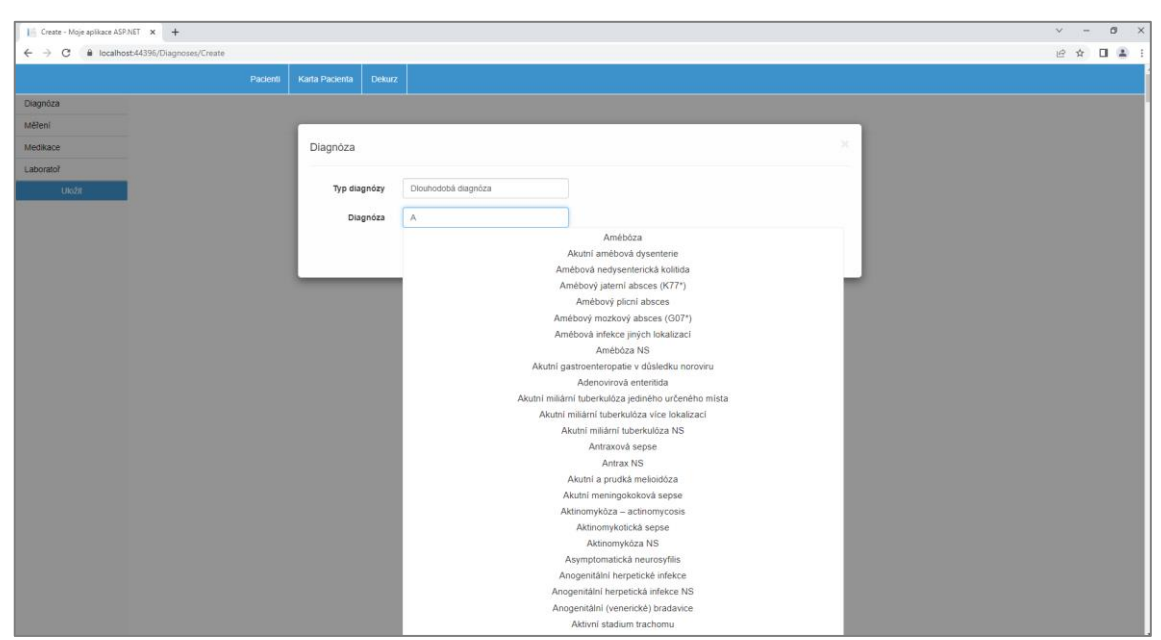

Obr. 29: Našeptávač dle MKN při vytváření diagnózy. Zdroj: autor

# <span id="page-42-0"></span>**6.7 Zaslaný email na adresu pacienta**

Na obrázku 19: Zaslaný email na adresu pacienta je zobrazena zpráva, kterou pacient obdrží.

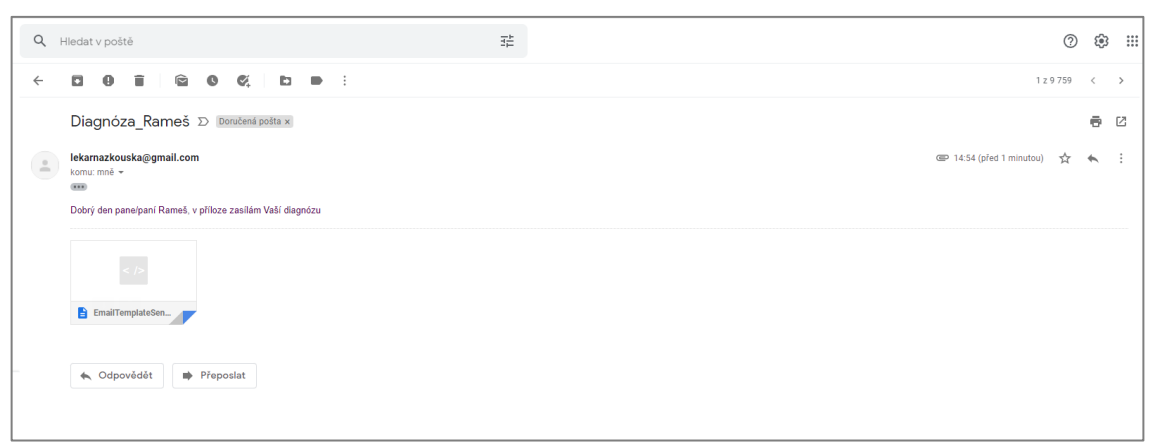

Obr. 30: Zaslaný email na adresu pacienta. Zdroj: autor

K emailu je přiložena příloha, která obsahuje osobní údaje pacienta a lékařské úkony zadané do dekurzu.

| Příjmení:<br>Rameš<br>Jméno:<br>Antonin<br>Adresa:<br>Doksy u Kladna, Slunecni 428, 27364<br>Datum Narozeni:<br>28.06.2000 0:00:00<br>Datum vyšetření:<br>05.05.2022 0:00:00<br>Doporučení:<br>pristi tyden navsteva<br>Typ měření: Tlak, Hodnota: 140/90<br>Alergie:<br>Měření:<br>lepek, pyl<br>Hlava: Krk: Hrudník: Prsy: Břicho: DKK: Per rectum:<br>Laboratotni testy:<br><b>Status Praesens:</b><br>Typ testu: Glukosa, Výsledek: 5.6 mmol/l<br>Typ diagnózy: Dlouhodobá diagnóza, Diagnóza: Amébová infekce<br>Název Léku: Ibalgin, Dávkování: 2 x denně<br>Medikace:<br>Diagnóza:<br>jiných lokalizací |
|----------------------------------------------------------------------------------------------------|
|                                                                                                    |
|                                                                                                    |
|                                                                                                    |
|                                                                                                    |
|                                                                                                    |
|                                                                                                    |
|                                                                                                    |

Obr. 31: Obsah HTML přílohy emailu. Zdroj: autor

# <span id="page-43-0"></span>**7 Diskuze**

V rámci práce byla vyvinuta webová aplikace, která umožňuje vedení lékařské dokumentace pacienta. Aplikace umožňuje vytvoření karty pacienta, ve které lze zadávat Status praesenc, anamnéza a diagnóza. Zadávání diagnózy je řešeno pomocí našeptávače diagnóz dle mezinárodní klasifikace nemocí (MKN). Veškeré záznamy pacienta lze zaslat na email pacienta formou HTML přílohy. Hlavním přínosem vytvořené aplikace oproti jiným aplikacím je uživatelská přívětivost. Aplikace je intuitivně ovladatelná a veškeré záznamy jsou přehledně zobrazeny v klasické tabulkové formě.

Testováním aplikace, které bylo prováděno kolegy a vedoucím práce byl zjištěn občasný problém se zasílání emailu. Tento problém je zapříčiněn z důvodu nepodpory SMTP protokolu některých netradičních emailových klientů. U často používaných emailových klientů (Gmail, Yahoo a Outlook) tento problém nenastal.

Při vytváření aplikace jsem zjistil, že je pro mne prakticky nemožné reflektovat platnou legislativu pro elektronicky vedenou dokumentaci pacienta. Hlavním důvodem je technická náročnost, která je pro jednoho studenta prakticky nerealizovatelná. Dalším důvodem je nemožnost přistupovat k databázím, které elektronickou dokumentaci uchovávají. Po doplnění platného reflektování legislativy by dle mého názoru měla aplikace potenciál pro praktické využití.

# <span id="page-44-0"></span>**8 Závěr**

Cílem práce bylo vytvořit webovou aplikaci pro správu zdravotnické dokumentace pacientů. Vytvořená webová aplikace je funkční, ve většině testovaných situacích stabilní a umožňuje kompletní správu lékařské dokumentace pacienta. Při získání potřebných přístupů by se by se dala aplikace rozšířit o evidenci očkování a vytváření elektronických receptů.

# <span id="page-45-0"></span>**Seznam použité literatury**

- [1] 98/2012 Sb. Vyhláška o zdravotnické dokumentaci. Zákony pro lidi Sbírka zákonů ČR v aktuálním konsolidovaném znění [online]. Copyright © AION CS, s.r.o. 2010 [cit. 02.04.2022]. Dostupné z: <https://www.zakonyprolidi.cz/cs/2012-98>
- [2] 372/2011 Sb. Zákon o zdravotních službách. Zákony pro lidi Sbírka zákonů ČR v aktuálním konsolidovaném znění [online]. Copyright © AION CS, s.r.o. 2010 [cit. 02.04.2022]. Dostupné z: <https://www.zakonyprolidi.cz/cs/2011-372>
- [3] ČSN EN ISO 13606-1 (981015). Technické normy ČSN. Bezpečnostní tabulky. | TECHNOR print, s.r.o. Hradec Králové [online]. Copyright © 2020, TECHNOR print, s.r.o., Československé armády 216 [cit. 02.04.2022]. Dostupné z: <https://www.technicke-normy-csn.cz/csn-en-iso-13606-1-981015-241235.html>
- [4] MÜNZ, Jan. *Informační technologie ve zdravotnictví: informační systémy*. V Praze: České vysoké učení technické, 2011. ISBN 978-80-0104-720-0.
- [5] Obecné nařízení o ochraně osobních údajů (GDPR): Úřad pro ochranu osobních údajů. Úřad pro ochranu osobních údajů: Titulní stránka [online]. Copyright © 2013 Úřad pro ochranu osobních údajů. Všechna práva vyhrazena. [cit. 04.04.2022]. Dostupné z: [https://www.uoou.cz/obecne-narizeni-o-ochrane](https://www.uoou.cz/obecne-narizeni-o-ochrane-osobnich-udaju-gdpr/ds-3938/p1=3938)[osobnich-udaju-gdpr/ds-3938/p1=3938](https://www.uoou.cz/obecne-narizeni-o-ochrane-osobnich-udaju-gdpr/ds-3938/p1=3938)
- [6] Ze zdravotnictví: Úřad pro ochranu osobních údajů. Úřad pro ochranu osobních údajů: Titulní stránka [online]. Copyright © 2013 Úřad pro ochranu osobních údajů. Všechna práva vyhrazena. [cit. 04.04.2022]. Dostupné z: <https://www.uoou.cz/ze-zdravotnictvi/ds-5141/p1=5141>
- [7] HÁNA, Karel a Leoš STŘEDA. *EHealth a telemedicína*. Praha: Grada, a.s, 2016. ISBN 978-80-247-5764-3.
- [8] Národní úřad pro kybernetickou a informační bezpečnost: Úvodní stránka [online]. Copyright © [cit. 04.04.2022]. Dostupné z: [https://www.nukib.cz/download/publikace/zpravy\\_o\\_stavu/NUKIB\\_ZSKB\\_20](https://www.nukib.cz/download/publikace/zpravy_o_stavu/NUKIB_ZSKB_2019_verze-pro-tisk.pdf) [19\\_verze-pro-tisk.pdf](https://www.nukib.cz/download/publikace/zpravy_o_stavu/NUKIB_ZSKB_2019_verze-pro-tisk.pdf)
- [9] SÚKL, Státní ústav pro kontrolu léčiv. Státní ústav pro kontrolu léčiv [online]. Copyright © 2001 [cit. 10.04.2022]. Dostupné z: <https://www.sukl.cz/sukl>
- [10] Webové aplikace | Elektronické preskripce. Elektronické preskripce | eRecept [online]. Copyright © SÚKL. Šrobárova 48, 100 41 Praha 10 [cit. 10.04.2022]. Dostupné z: <https://www.epreskripce.cz/webove-aplikace>
- [11] Komponenty NZIS ÚZIS ČR. Úvod ÚZIS ČR [online] [cit. 10.04.2022]. Dostupné z: <https://www.uzis.cz/index.php?pg=nzis--komponenty-nzis>
- [12] AMICUS | Řešení. AMICUS | Ambulantní systém [online]. Copyright © 2019 CompuGroup Medical Česká republika s.r.o. [cit. 26.04.2022]. Dostupné z: <https://www.amicus.cz/reseni>
- [13] MEDICUS | Řešení. Medicus | Homepage [online]. Copyright © 2019 CompuGroup Medical Česká republika s.r.o. [cit. 26.04.2022]. Dostupné z: <https://www.medicus.cz/ambulance/reseni>
- [14] CGM MEDISTAR Produkty Produkty a služby cgm.com. Home cgm.com [online]. Copyright © Copyright 2022 CompuGroup Medical [cit. 26.04.2022]. Dostupné z: [https://www.cgm.com/cze\\_cz/produkty/produkty/cgm](https://www.cgm.com/cze_cz/produkty/produkty/cgm-medistar.html)[medistar.html](https://www.cgm.com/cze_cz/produkty/produkty/cgm-medistar.html)
- [15] Co vše umí AIS AIS ambulantní informační systém. AIS ambulantní informační systém-nejlépe hodnocený software pro lékaře [online]. Copyright © 2021 [cit. 26.04.2022]. Dostupné z: <https://aiscz.cz/co-vse-umi-ais/>
- [16] Ordinační program pro lékaře Moderní ambulatní ordinační software. Ordinační program pro lékaře - Moderní ambulatní ordinační software [online]. Copyright ©2022 Hosted on MyDreams [cit. 26.04.2022]. Dostupné z: <https://www.vizit.cz/>
- [17] Produkty a řešení | Fons Galen. Fons Galen [online]. Copyright © 2016, STAPRO s.r.o., všechna práva vyhrazena [cit. 26.04.2022]. Dostupné z: <https://fonsgalen.cz/produkty-a-reseni/>
- [18] *A brief overview of health IT collaboration and interoperability in five countries in 2018* [online]. Norway: The Norwegian Directorate of eHealth, 11/2019n. l. [cit. 2022-04-26]. Dostupné z: [https://www.ehelse.no/publikasjoner/a-brief-overview](https://www.ehelse.no/publikasjoner/a-brief-overview-of-health-it-collaboration-and-interoperability-in-five-countries-in-2018/A%20brief%20overview%20of%20health%20IT%20collaboration%20and%20interoperability%20in%20five%20countries%20in%202018.pdf)[of-health-it-collaboration-and-interoperability-in-five-countries-in-](https://www.ehelse.no/publikasjoner/a-brief-overview-of-health-it-collaboration-and-interoperability-in-five-countries-in-2018/A%20brief%20overview%20of%20health%20IT%20collaboration%20and%20interoperability%20in%20five%20countries%20in%202018.pdf)[2018/A%20brief%20overview%20of%20health%20IT%20collaboration%20and%](https://www.ehelse.no/publikasjoner/a-brief-overview-of-health-it-collaboration-and-interoperability-in-five-countries-in-2018/A%20brief%20overview%20of%20health%20IT%20collaboration%20and%20interoperability%20in%20five%20countries%20in%202018.pdf) [20interoperability%20in%20five%20countries%20in%202018.pdf](https://www.ehelse.no/publikasjoner/a-brief-overview-of-health-it-collaboration-and-interoperability-in-five-countries-in-2018/A%20brief%20overview%20of%20health%20IT%20collaboration%20and%20interoperability%20in%20five%20countries%20in%202018.pdf)
- [19] My Kanta pages Citizens Kanta.fi. Kansalaiset Kanta.fi [online]. Copyright © Kanta Services, The Social Insurance Institution of Finland [cit. 26.04.2022]. Dostupné z: <https://www.kanta.fi/en/my-kanta-pages>
- [20] Information in English helsenorge.no. Helsenorge din helse på nett helsenorge.no [online][cit.26.04.2022].Dostupné z: <https://www.helsenorge.no/en/information-in-english/>
- [21] Journalen-Inera. Inera [online][cit.26.04.2022].Dostupné z: <https://www.inera.se/tjanster/alla-tjanster-a-o/journalen/>
- [22] eRecept MUDr. Martina Vojtová. MUDr. Martina Vojtová Praktická lékařka pro dospělé [online]. Copyright © 2017 [cit. 08.05.2022]. Dostupné z: <https://www.martinavojtova.cz/sluzby/erecept/>
- [23] Počítačový program pro lékařské ambulance. Uživatelská příručka PDF Stažení zdarma. Představujeme Vám pohodlné a bezplatné nástroje pro publikování a sdílení informací. [online]. Copyright © DocPlayer.cz [cit. 08.05.2022]. Dostupné z: [https://docplayer.cz/9582393-Pocitacovy-program-pro-lekarske-ambulance](https://docplayer.cz/9582393-Pocitacovy-program-pro-lekarske-ambulance-uzivatelska-prirucka.html)[uzivatelska-prirucka.html](https://docplayer.cz/9582393-Pocitacovy-program-pro-lekarske-ambulance-uzivatelska-prirucka.html)
- [24] MEDICUS 3 Komfort. Uživatelská příručka CompuGroup Medical Česká republika s.r.o. - PDF Stažení zdarma. Představujeme Vám pohodlné a bezplatné nástroje pro publikování a sdílení informací. [online]. Copyright © DocPlayer.cz [cit. 08.05.2022]. Dostupné z: [https://docplayer.cz/1774937-Medicus-3-komfort](https://docplayer.cz/1774937-Medicus-3-komfort-uzivatelska-prirucka-2013-compugroup-medical-ceska-republika-s-r-o.html)[uzivatelska-prirucka-2013-compugroup-medical-ceska-republika-s-r-o.html](https://docplayer.cz/1774937-Medicus-3-komfort-uzivatelska-prirucka-2013-compugroup-medical-ceska-republika-s-r-o.html)
- [25] CGM MEDISTAR: Vydání leden 2022 | CGM blog. [online]. Copyright © 2022 CompuGroup Medical [cit. 08.05.2022]. Dostupné z: [https://blog.cgmsvet.cz/cgm](https://blog.cgmsvet.cz/cgm-medistar-vydani-leden-2022/?at=9277d)[medistar-vydani-leden-2022/?at=9277d](https://blog.cgmsvet.cz/cgm-medistar-vydani-leden-2022/?at=9277d)
- [26] Kartotéka pacientů AIS ambulantní informační systém. AIS ambulantní informační systém-nejlépe hodnocený software pro lékaře [online]. Copyright © 2021 [cit. 08.05.2022]. Dostupné z: <https://aiscz.cz/kartoteka-pacientu/>
- [27] Ordinační program pro lékaře Moderní ambulatní ordinační software. Ordinační program pro lékaře - Moderní ambulatní ordinační software [online]. Copyright ©2022 Hosted on MyDreams [cit. 08.05.2022]. Dostupné z: <https://www.vizit.cz/>
- [28] FONS GALEN. Daniel Petričko PDF Free Download. Představujeme Vám pohodlné a bezplatné nástroje pro publikování a sdílení informací. [online]. Copyright © DocPlayer.cz [cit. 08.05.2022]. Dostupné z: <https://docplayer.cz/25381064-Fons-galen-daniel-petricko.html>
- [29] SunHed.dk. [online].Dostupné z: [https://www.sundhed.dk/sundhedsfaglig/information-til](https://www.sundhed.dk/sundhedsfaglig/information-til-praksis/midtjylland/fysioterapeut/administration/afregning/sundhed-dk-find-lister/)[praksis/midtjylland/fysioterapeut/administration/afregning/sundhed-dk-find-lister/](https://www.sundhed.dk/sundhedsfaglig/information-til-praksis/midtjylland/fysioterapeut/administration/afregning/sundhed-dk-find-lister/)
- [30] [online]. Copyright © 2002 [cit. 08.05.2022]. Dostupné z: [https://hivnorge.no/uncategorized-no/gradually-opening-of-the-outpatient-clinic](https://hivnorge.no/uncategorized-no/gradually-opening-of-the-outpatient-clinic-at-ulleval/)[at-ulleval/](https://hivnorge.no/uncategorized-no/gradually-opening-of-the-outpatient-clinic-at-ulleval/)
- [31] The PAEHR Journalen after log-in, showing the functions and information... | Download Scientific Diagram. ResearchGate | Find and share research [online]. Copyright © 2008 [cit. 08.05.2022]. Dostupné z: [https://www.researchgate.net/figure/The-PAEHR-Journalen-after-log-in](https://www.researchgate.net/figure/The-PAEHR-Journalen-after-log-in-showing-the-functions-and-information-available_fig1_326511469)[showing-the-functions-and-information-available\\_fig1\\_326511469](https://www.researchgate.net/figure/The-PAEHR-Journalen-after-log-in-showing-the-functions-and-information-available_fig1_326511469)
- [32] Úvod do architektury MVC Zdroják. Zdroják o tvorbě webových stránek a aplikací [online]. Dostupné z: <https://zdrojak.cz/clanky/uvod-do-architektury-mvc/>

# <span id="page-50-0"></span>**9 Seznam obrázků**

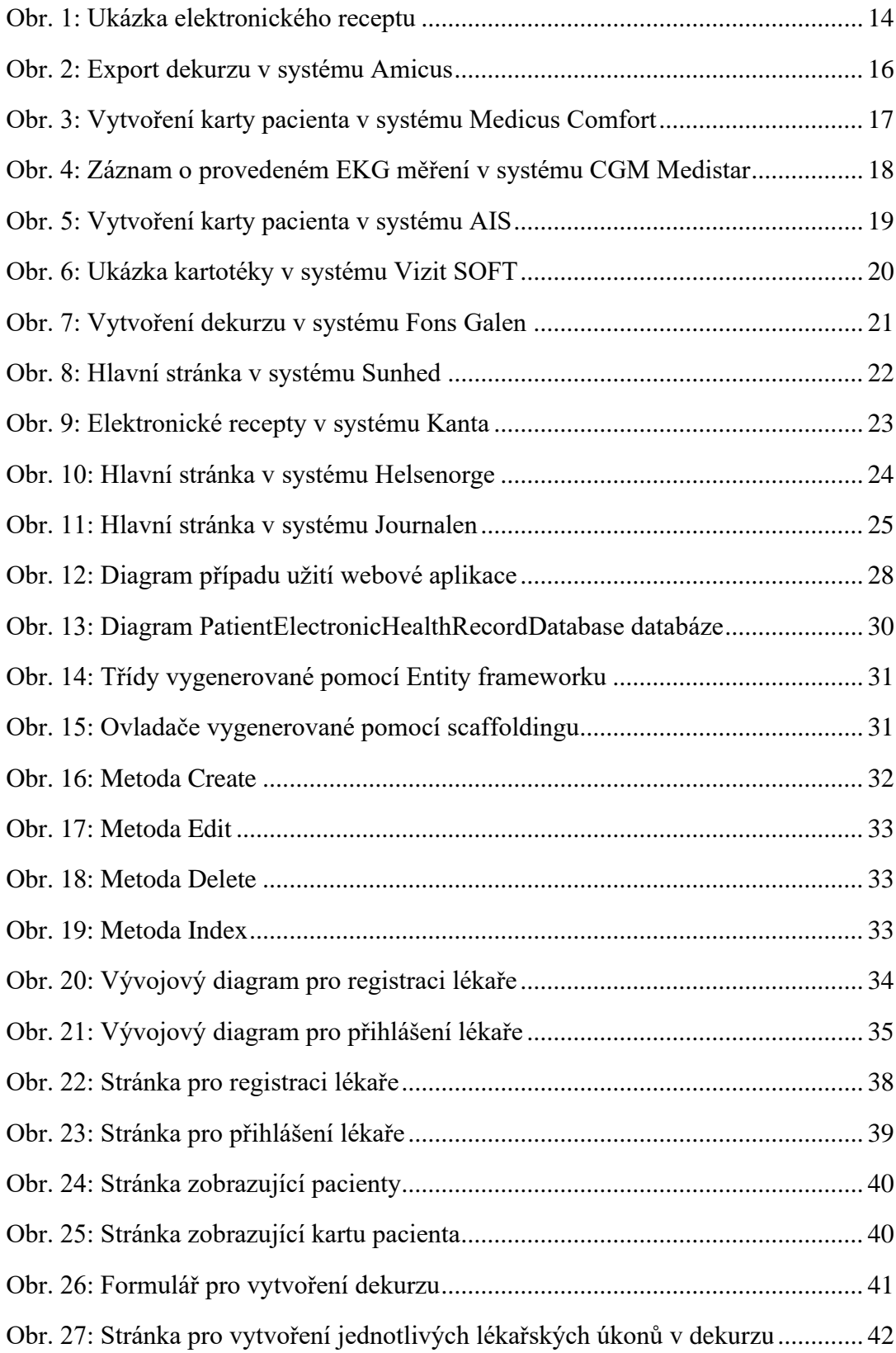

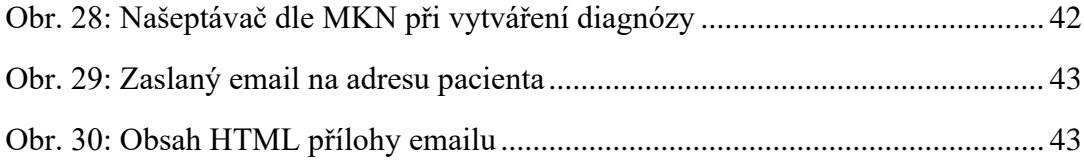

# <span id="page-52-0"></span>**Obsah přiloženého CD**

- Projekt ElectronicHealthRecordApp
- Script k vytvoření databáze